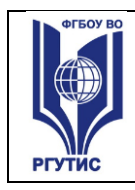

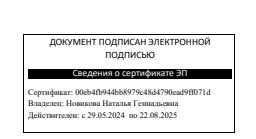

**УТВЕРЖДЕНО: Педагогическим советом Колледжа ФГБОУ ВО «РГУТИС» Протокол № 4 от «25» января 2024 г.**

# **РАБОЧАЯ ПРОГРАММА ДИСЦИПЛИНЫ**  *ЕН.03. ИНФОРМАЦИОННОЕ ОБЕСПЕЧЕНИЕ ПРОФЕССИОНАЛЬНОЙ ДЕЯТЕЛЬНОСТИ*

**основной профессиональной образовательной программы среднего** 

**профессионального образования – программы подготовки специалистов среднего** 

**звена**

**по специальности:** *54.02.01 Дизайн (по отраслям)*

**Квалификация:** *дизайнер*

*год начала подготовки: 2024*

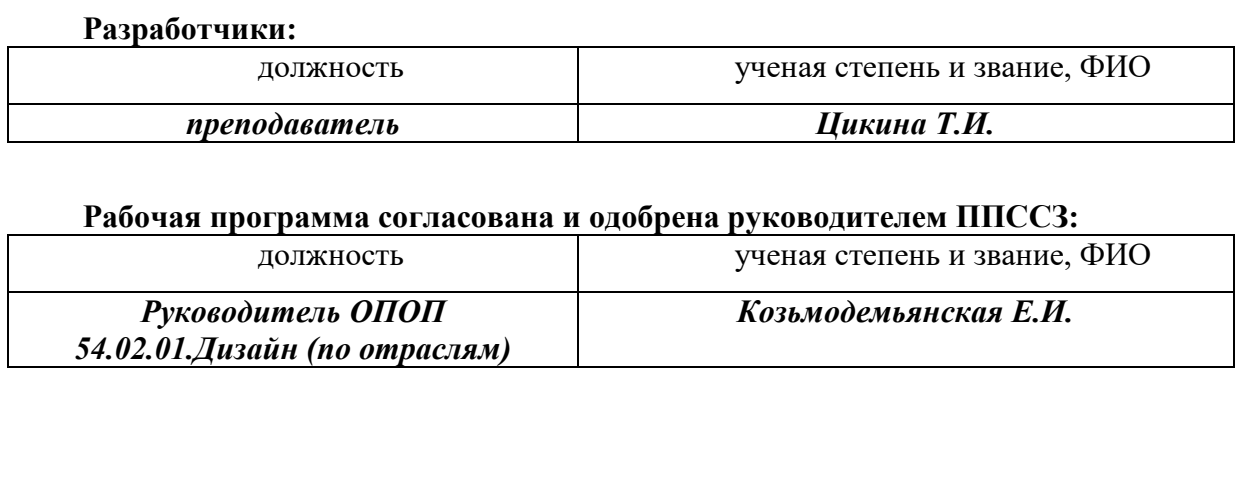

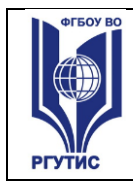

#### *Лист 2*

# *СОДЕРЖАНИЕ*

- **1 Общая характеристика рабочей программы дисциплины**
- **2 Структура и содержание учебной дисциплины**
- **3 Методические указания по проведению практических занятий/лабораторных работ/семинаров, занятий в форме практической подготовки (при наличии), и самостоятельной работе**
- **4 Фонд оценочных средств дисциплины**
- **5 Условия реализации программы дисциплины**
- **6 Информационное обеспечение реализации программы**

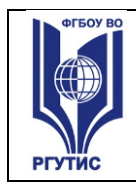

# **1.ОБЩАЯ ХАРАКТЕРИСТИКА РАБОЧЕЙ ПРОГРАММЫ ДИСЦИПЛИНЫ**

**«Информационное обеспечение профессиональной деятельности»**

(наименование дисциплины)

### **1.1 Место дисциплины в структуре основной образовательной программы:**

Учебная дисциплина «Информатика» является обязательной частью математического и общего естественнонаучного цикла примерной основной образовательной программы в соответствии с ФГОС по специальности дизайн.

Особое значение дисциплина имеет при формировании и развитии ОК: ОК 01, ОК 02, ОК 03, ОК 04.

### **1.2 Цель и планируемые результаты освоения дисциплины:**

В рамках программы учебной дисциплины обучающимися осваиваются умения и знания

**Целью** изучения учебной дисциплины является освоение теоретических знаний в области современных информационных технологий, программного обеспечения профессиональной деятельности и приобретение умений их применения, а также формирование необходимых компетенций.

**Результаты** освоения учебной дисциплины:

усвоение основных понятий в области информационного обеспечения профессиональной деятельности;

изучение целей, задач, проблем и перспектив развития информационных технологий;

определение основных принципов организации и функционирования технических и программных средств автоматизированных систем, используемых в коммерческой деятельности;

изучение состава, функций и возможностей использования специального программного обеспечения;

приобретение умений использовать современные компьютерные технологии в профессиональной деятельности.

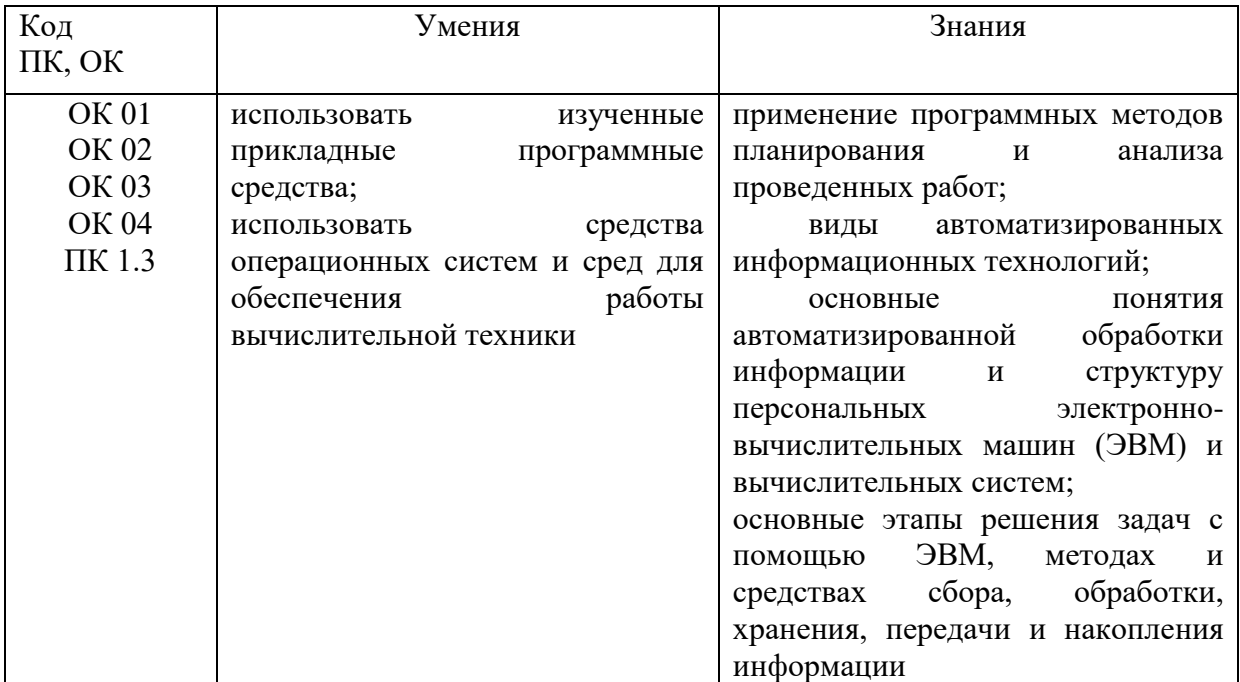

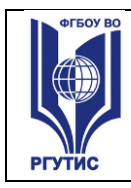

## **2.СТРУКТУРА И СОДЕРЖАНИЕ УЧЕБНОЙ ДИСЦИПЛИНЫ 2.1. Объем учебной дисциплины и виды учебной работы**

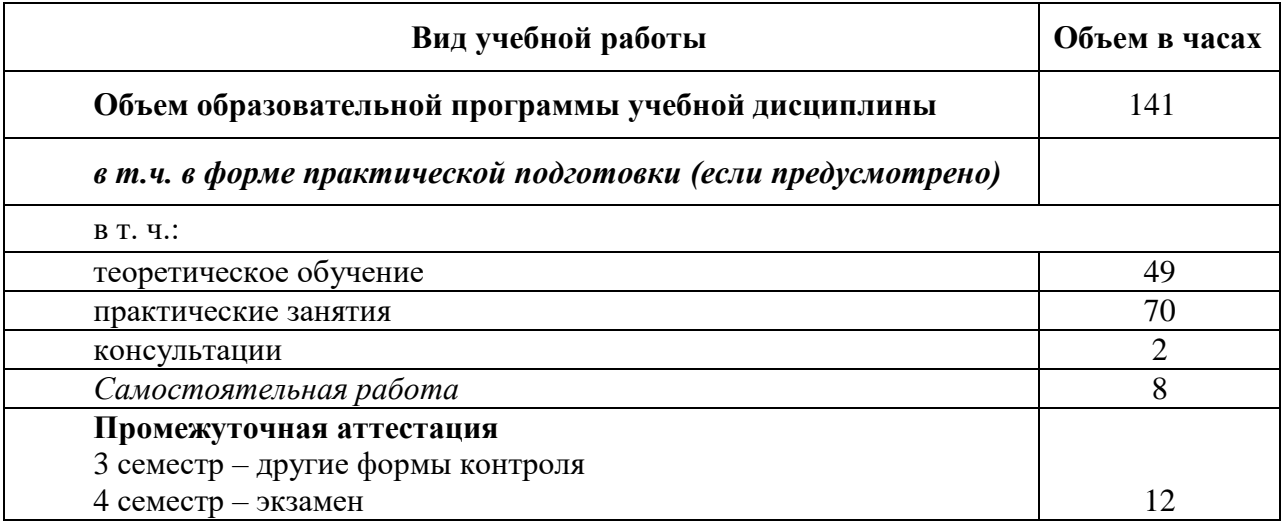

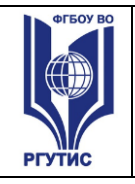

### **2.2. Тематический план и содержание учебной дисциплины** «Информационное обеспечение профессиональной деятельности»

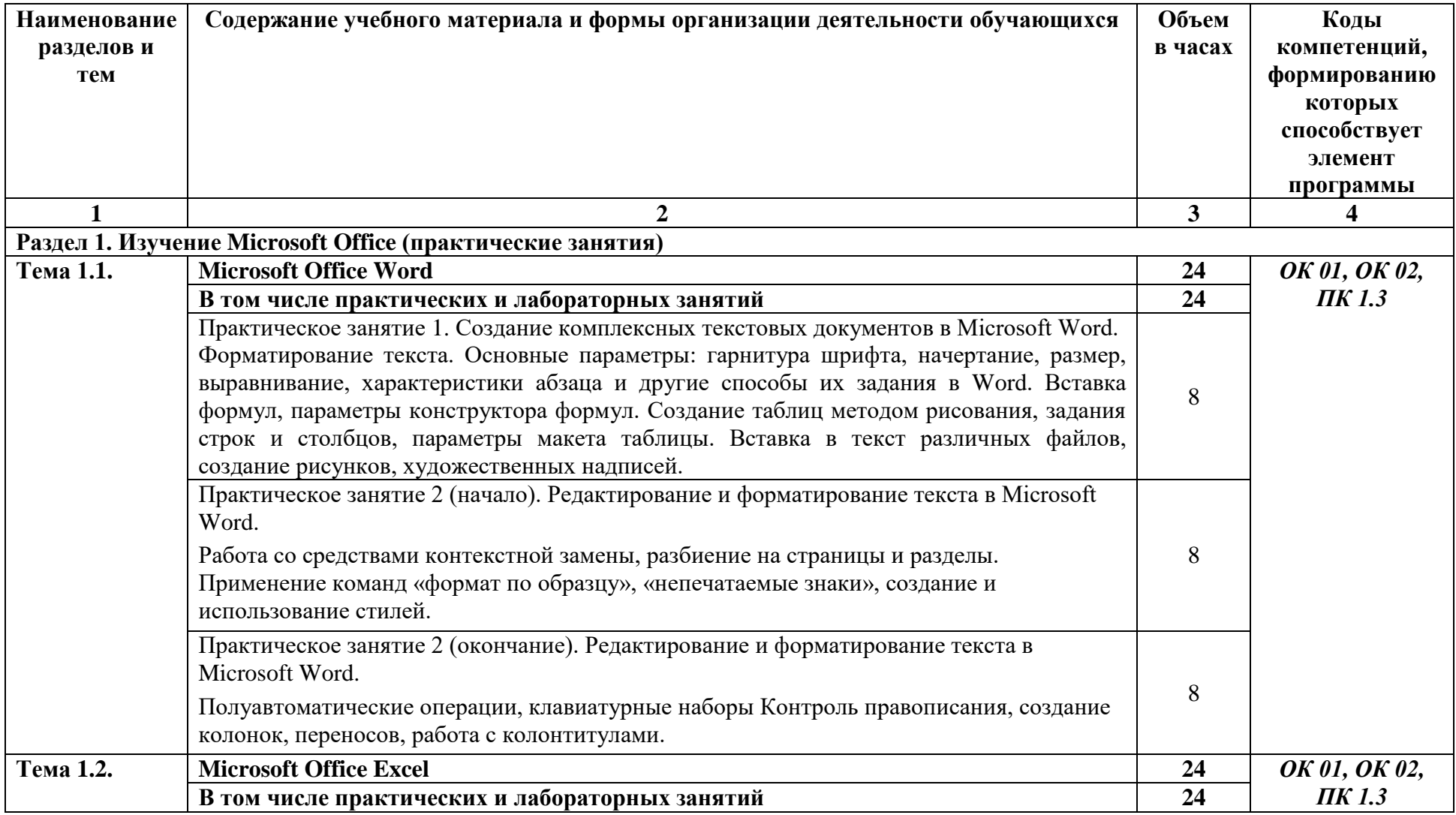

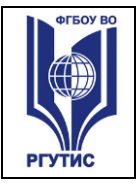

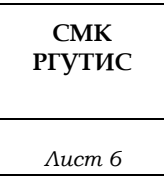

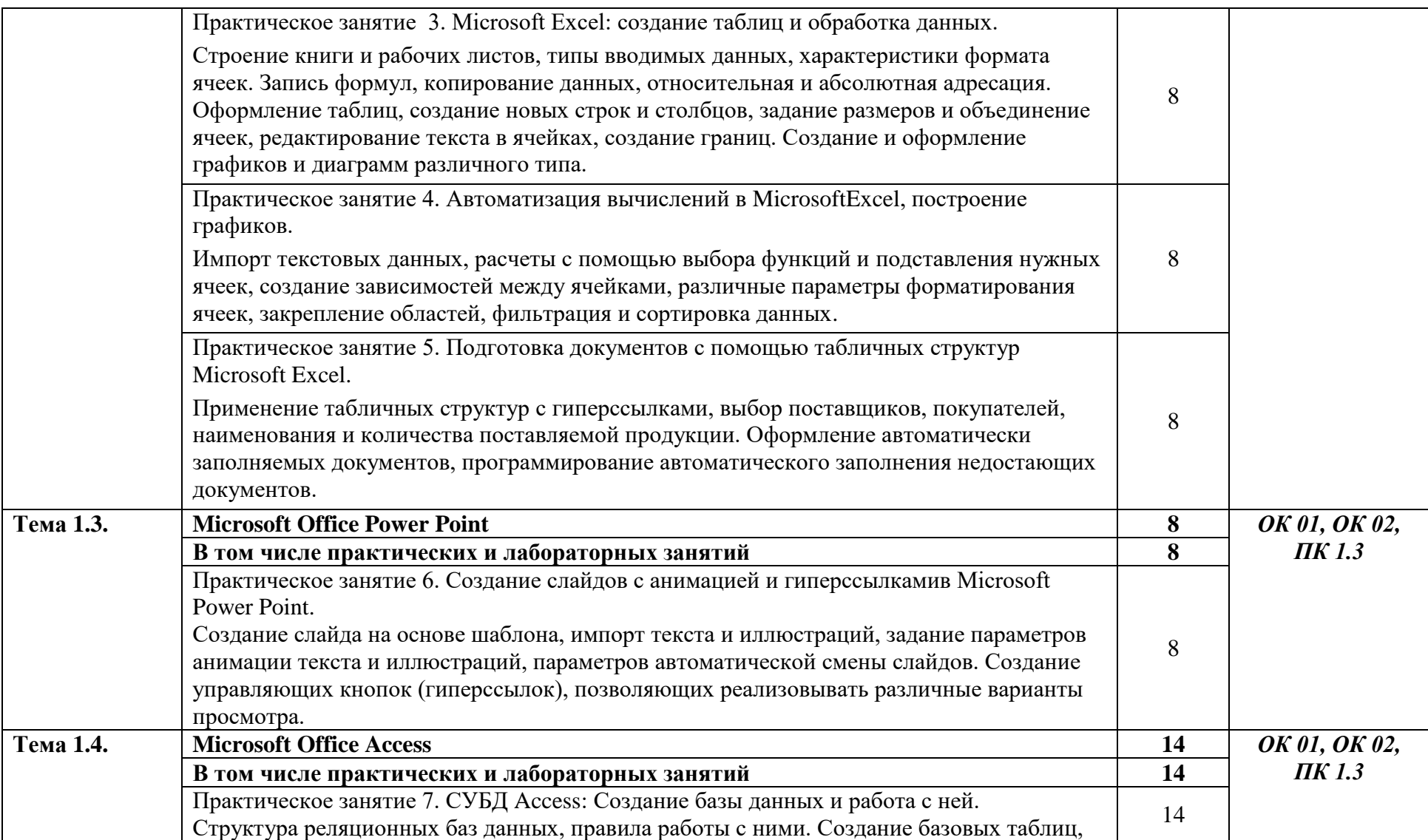

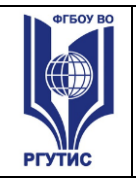

CMK<br>PTYTИC  $Aucm$  7

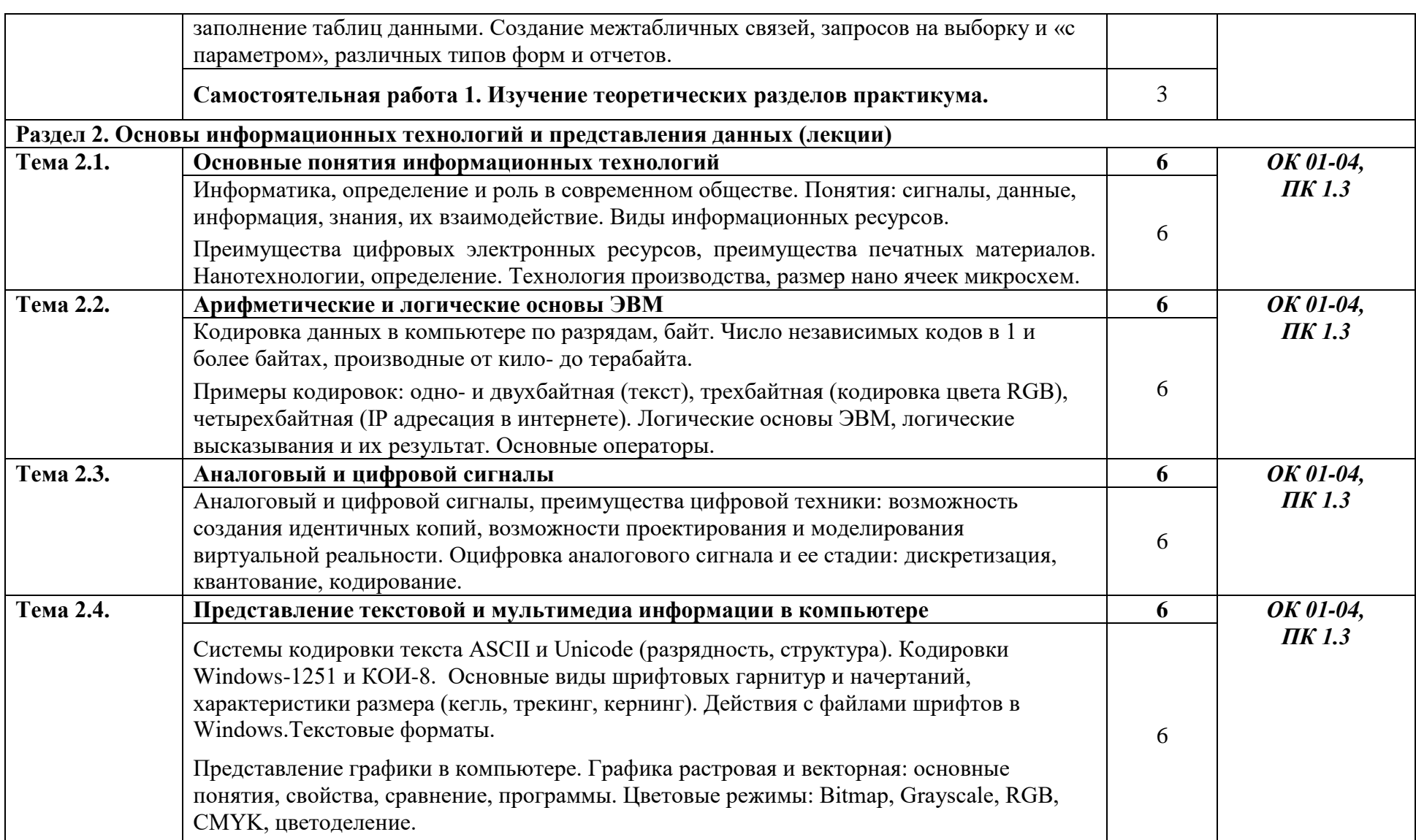

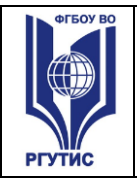

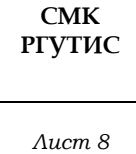

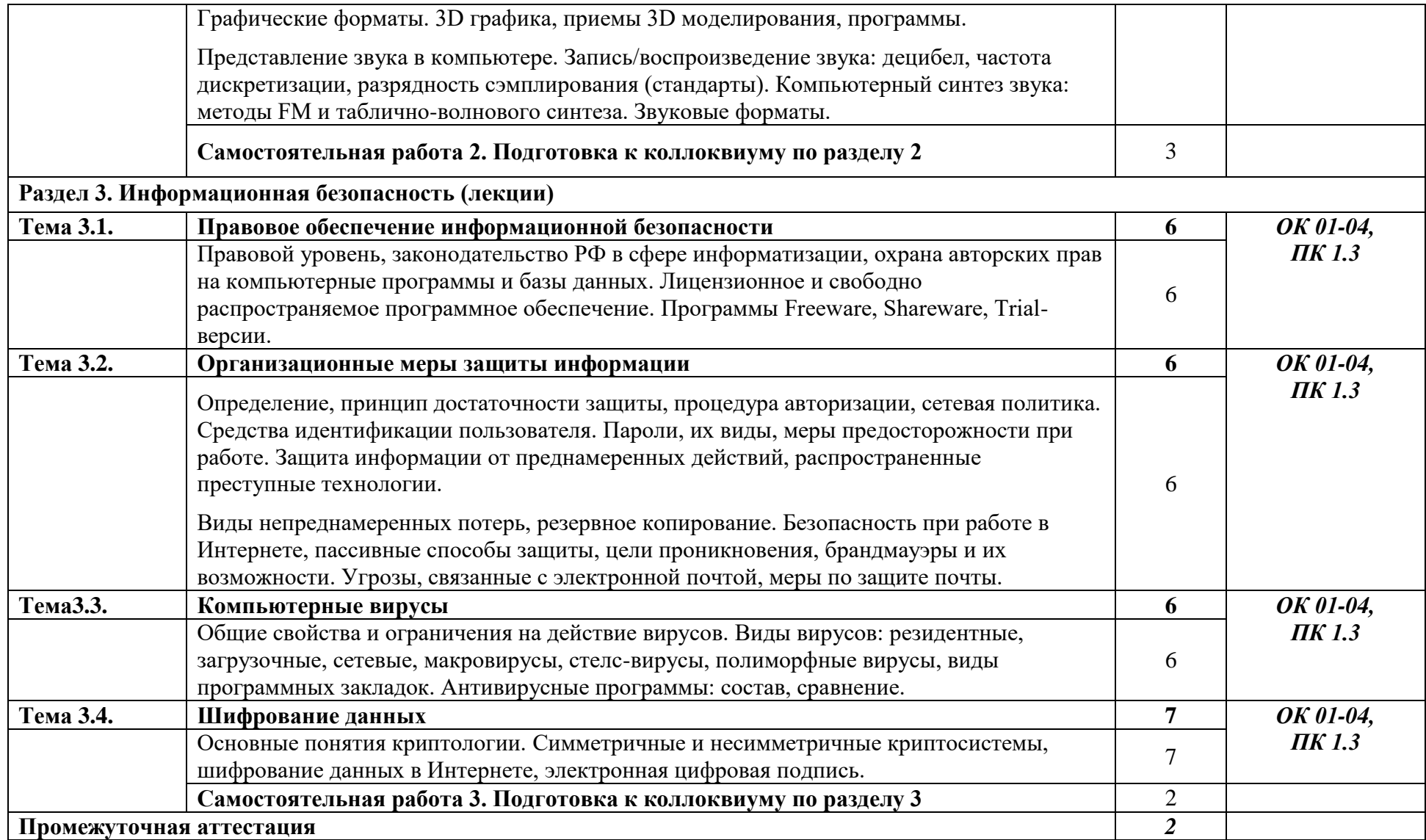

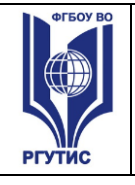

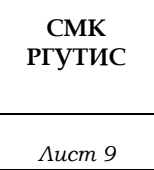

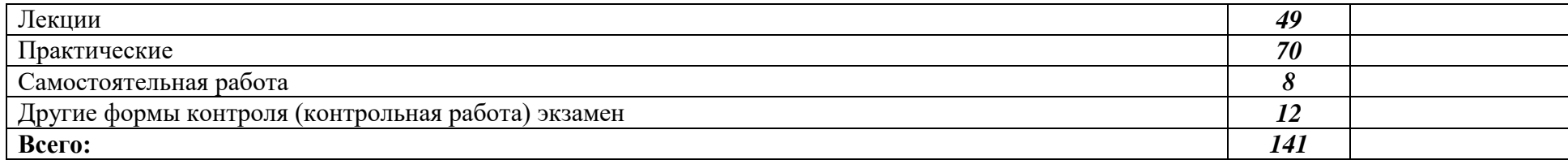

Для характеристики уровня освоения учебного материала используются следующие обозначения:

– ознакомительный (узнавание ранее изученных объектов, свойств);

– репродуктивный (выполнение деятельности по образцу, инструкции или под руководством)

– продуктивный (планирование и самостоятельное выполнение деятельности, решение проблемных задач)

### **3. Методические указания по проведению практических занятий/лабораторных работ/семинаров, занятий в форме практической подготовки (при наличии), и самостоятельной работе**

Практическое занятие имеет методической целью закрепление первичных знаний, формирование умений через выполнение заданий по образцу. Например, решение задач, выполнение письменных заданий, составление схем, таблиц, диаграмм. К практическим занятиям относятся уроки нетрадиционного вида: викторины, ролевые игры, круглые столы, семинары и др. Они требуют предварительной подготовки и учащихся и учителя.

Практическая работа выполняется студентами, под руководством преподавателя, комплекса учебных заданий, направленных на усвоение научно-теоретических основ учебной дисциплины, приобретение практических навыков овладения методами практической работы с применением современных информационных и коммуникационных технологий. Выполнения практической работы студенты производят в письменном виде.

Практические занятия способствуют более глубокому пониманию теоретического материала учебного курса, а также развитию, формированию и становлению различных уровней составляющих профессиональной компетентности студентов. Основой практикума выступают типовые задания.

### **3.1. Тематика и содержание практических занятий/лабораторных работ/ семинаров**

### *Практическое занятие 1*

Тема: Создание комплексных текстовых документов в Microsoft Word.

Содержание: Форматирование текста. Основные параметры: гарнитура шрифта, начертание, размер, выравнивание, характеристики абзаца и др.;способы их задания в Word. Вставка формул, параметры конструктора формул. Создание таблиц методом рисования, задания строк и столбцов, параметры макета таблицы. Вставка в текст различных файлов, создание рисунков, художественных надписей.

### *Практическое занятие 2 (начало)*

Тема: Редактирование и форматирование текста в Microsoft Word.

Содержание: Работа со средствами контекстной замены, разбиение на страницы и разделы. Применение команд «формат по образцу», «непечатаемые знаки», создание и использование стилей.

### *Практическое занятие 2 (окончание)*

Тема: Редактирование и форматирование текста в Microsoft Word.

Содержание: Полуавтоматические операции, клавиатурные наборы Контроль правописания, создание колонок, переносов, работа с колонтитулами.

### *Практическое занятие 3*

Тема: Microsoft Excel: создание таблиц и обработка данных.

Содержание: Строение книги и рабочих листов, типы вводимых данных, характеристики формата ячеек. Запись формул, копирование данных, относительная и абсолютная адресация. Оформление таблиц, создание новых строк и столбцов, задание размеров и объединение ячеек, редактирование текста в ячейках, создание границ. Создание и оформление графиков и диаграмм различного типа.

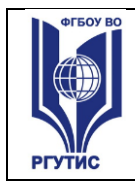

### *Практическое занятие 4*

Тема: Автоматизация вычислений в MicrosoftExcel, построение графиков.

Содержание: Импорт текстовых данных, расчеты с помощью выбора функций и подставления нужных ячеек, создание зависимостей между ячейками, различные параметры форматирования ячеек, закрепление областей, фильтрация и сортировка данных*.*

### *Практическое занятие 5*

Тема: Подготовка документов с помощью табличных структур Microsoft Excel. Содержание: Применение табличных структур с гиперссылками, выбор поставщиков, покупателей, наименования и количества поставляемой продукции. Оформление автоматически заполняемых документов, программирование автоматического заполнения недостающих документов.

### *Практическое занятие 6*

Тема: Создание слайдов с анимацией и гиперссылкамив Microsoft Power Point.

Содержание: Создание слайда на основе шаблона, импорт текста и иллюстраций, задание параметров анимации текста и иллюстраций, параметров автоматической смены слайдов. Создание управляющих кнопок (гиперссылок), позволяющих реализовывать различные варианты просмотра..

### *Практическое занятие 7*

Тема: СУБД Access: Создание базы данных и работа с ней.

Содержание: Структура реляционных баз данных, правила работы с ними. Создание базовых таблиц, заполнение таблиц данными. Создание межтабличных связей, запросов на выборку и «с параметром», различных типов форм и отчетов.

### **4. Фонд оценочных средств дисциплины**

### **4.1. Результаты освоения учебной дисциплины, подлежащие проверке**

Формы промежуточной аттестации по семестрам:

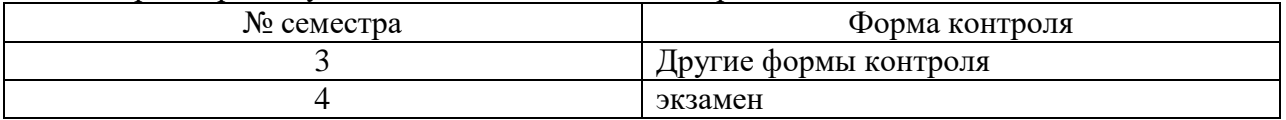

В результате промежуточной аттестации по учебной дисциплине осуществляется комплексная проверка следующих умений и знаний, а также формирования компетенций:

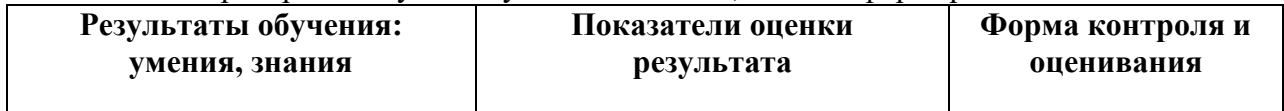

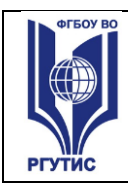

**РГУТИС** 

**СМК** 

*Лист 12*

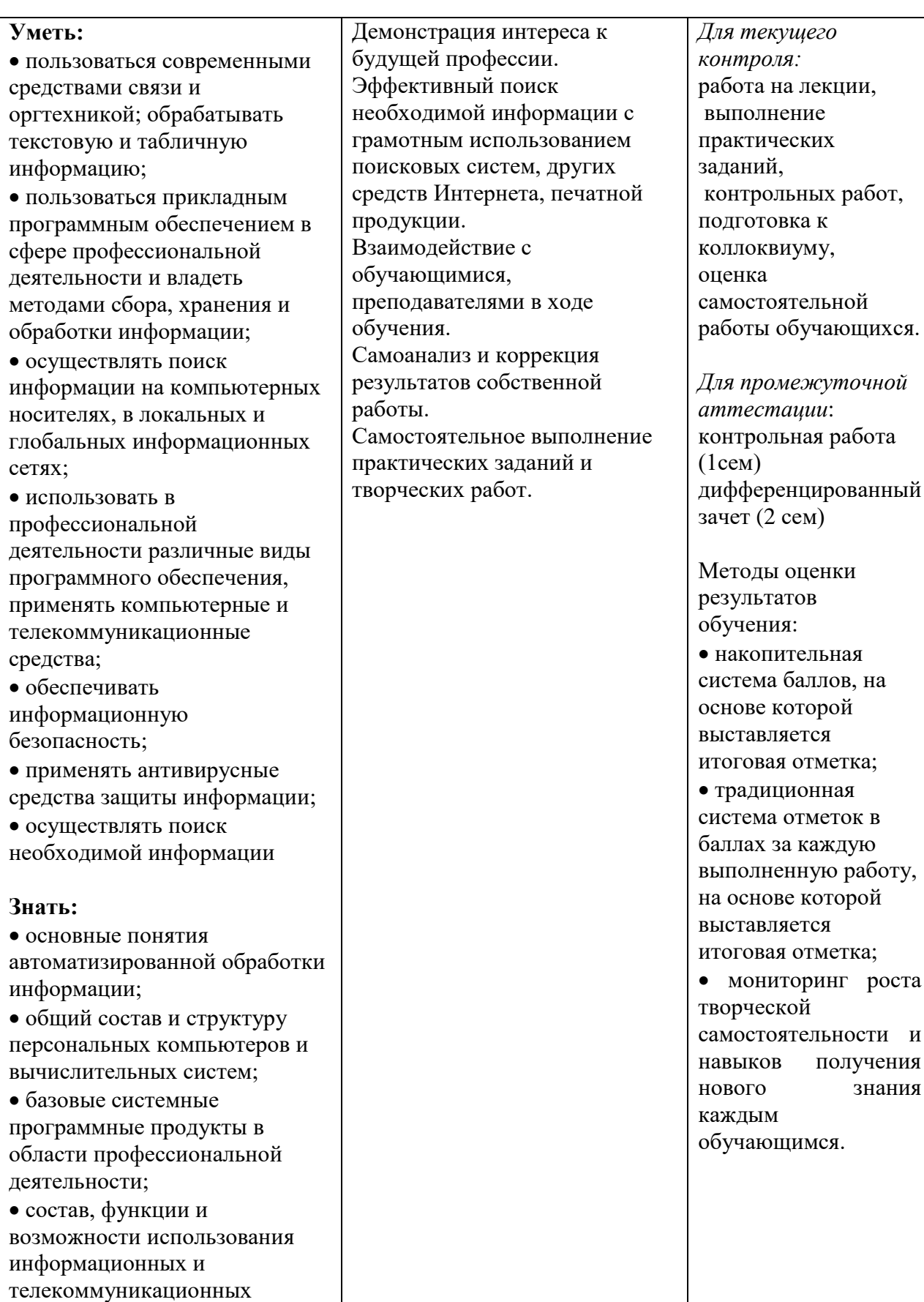

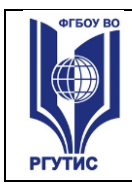

*Лист 13*

**СМК РГУТИС** 

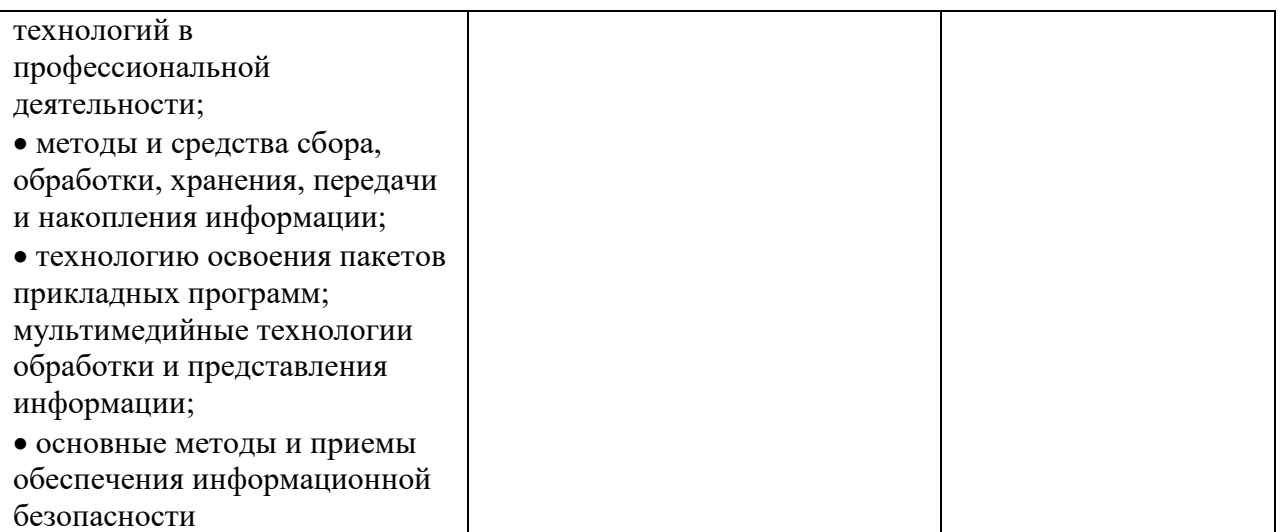

#### Формируемые компетенции:

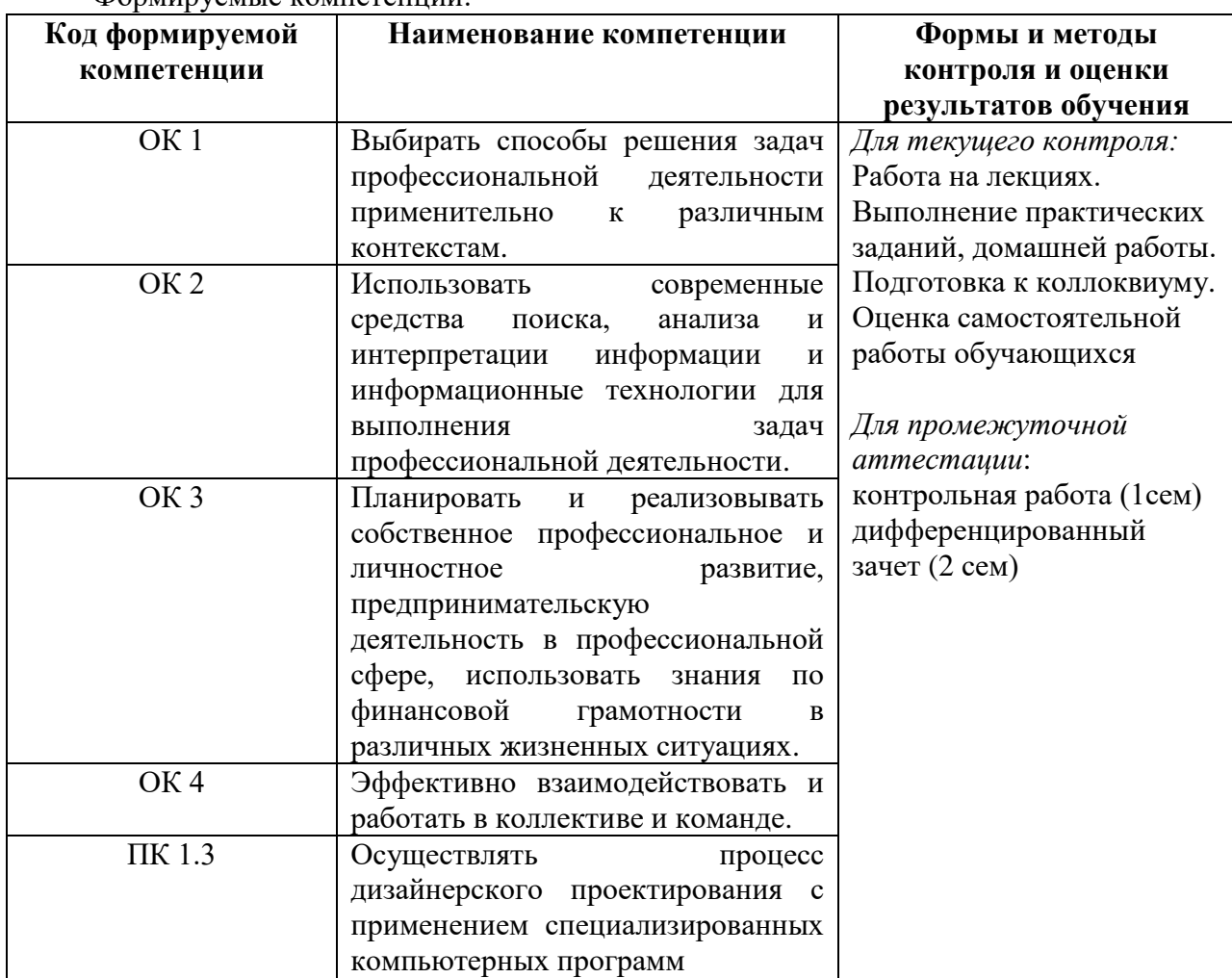

### **4.2. Методика применения контрольно-измерительных материалов**

Контроль знаний обучающихся включает:

Текущий контроль в форме: Контрольная работа.

Промежуточную аттестацию в форме: экзамена

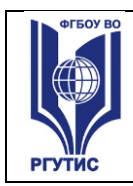

## **4.3. Контрольно-измерительные материалы включают:**

### **4.3.1. Типовые задания для оценки знаний и умений текущего контроля**

Контроль и оценка результатов освоения тем осуществляется преподавателем в процессе выполнения обучающимися практических заданий, тестов, коллоквиума**.**

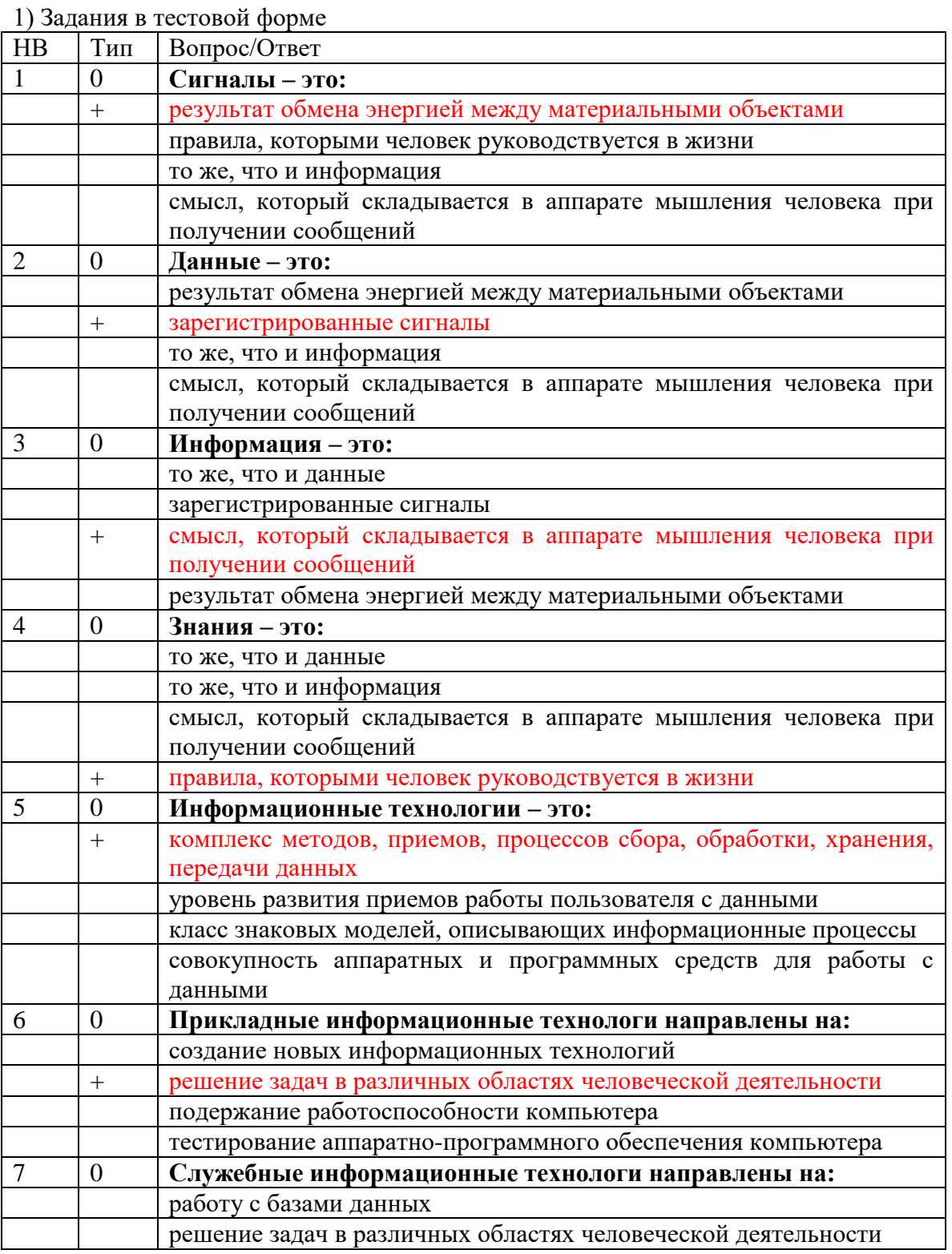

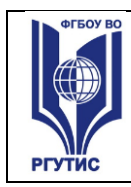

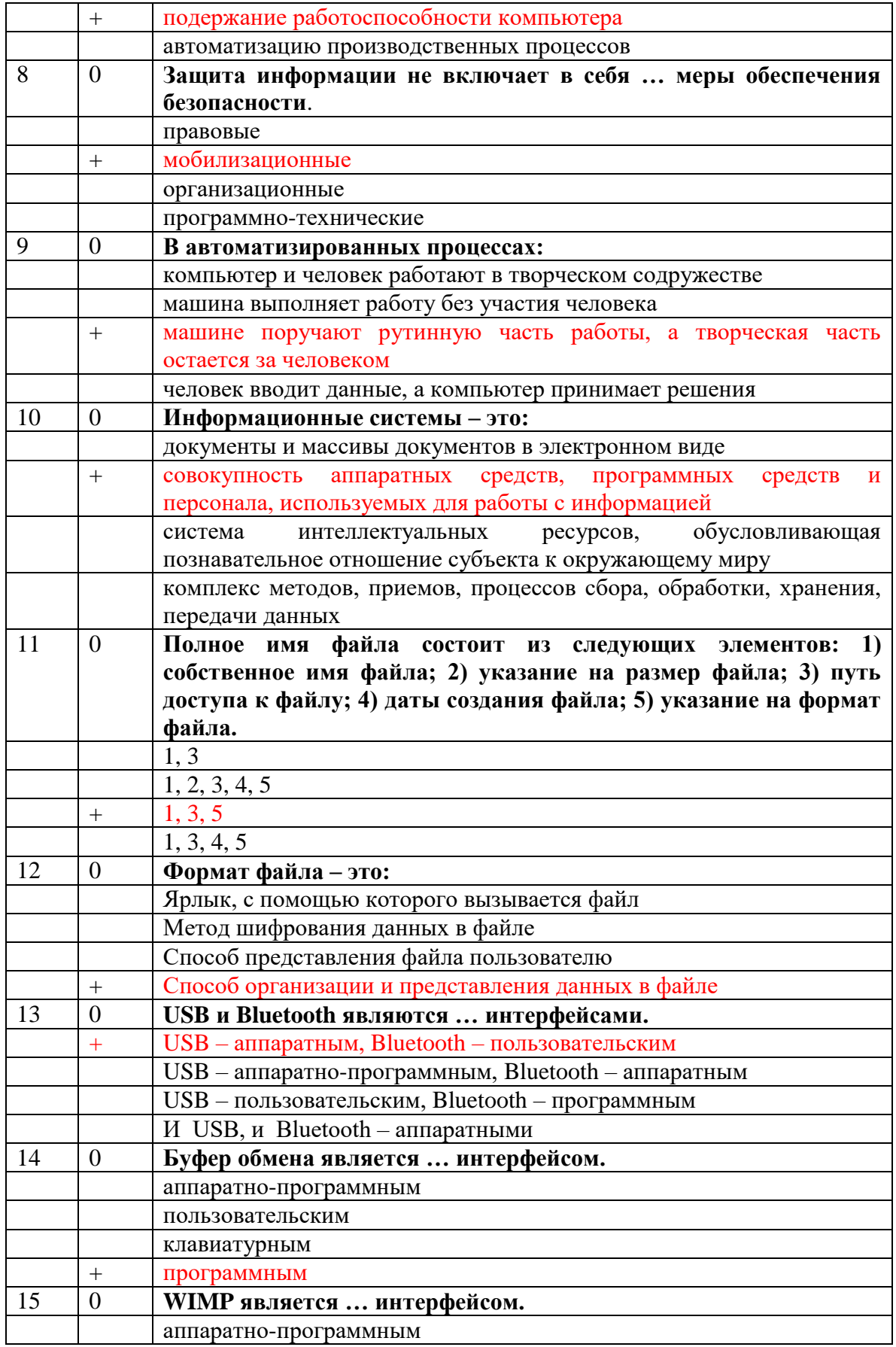

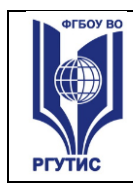

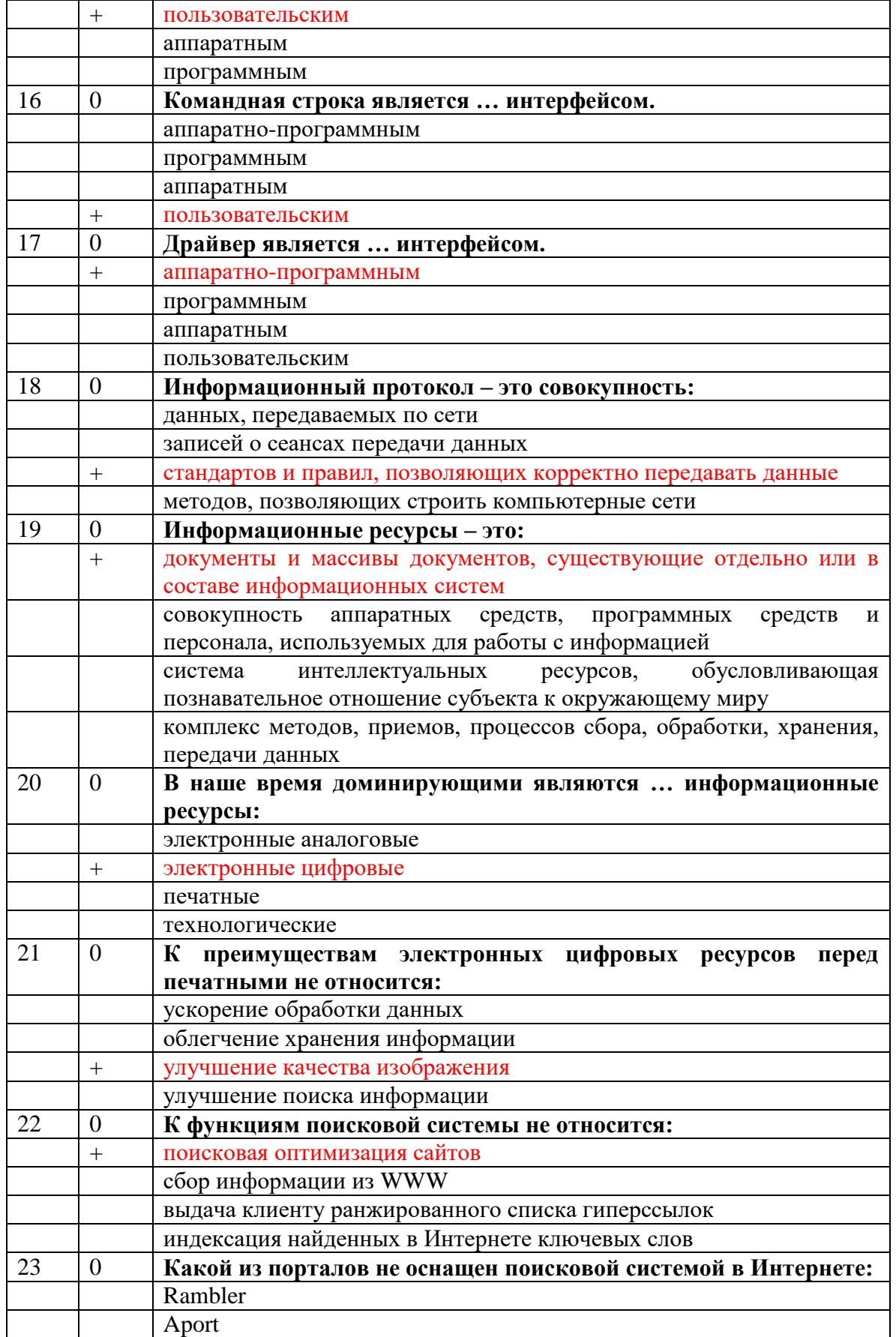

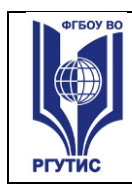

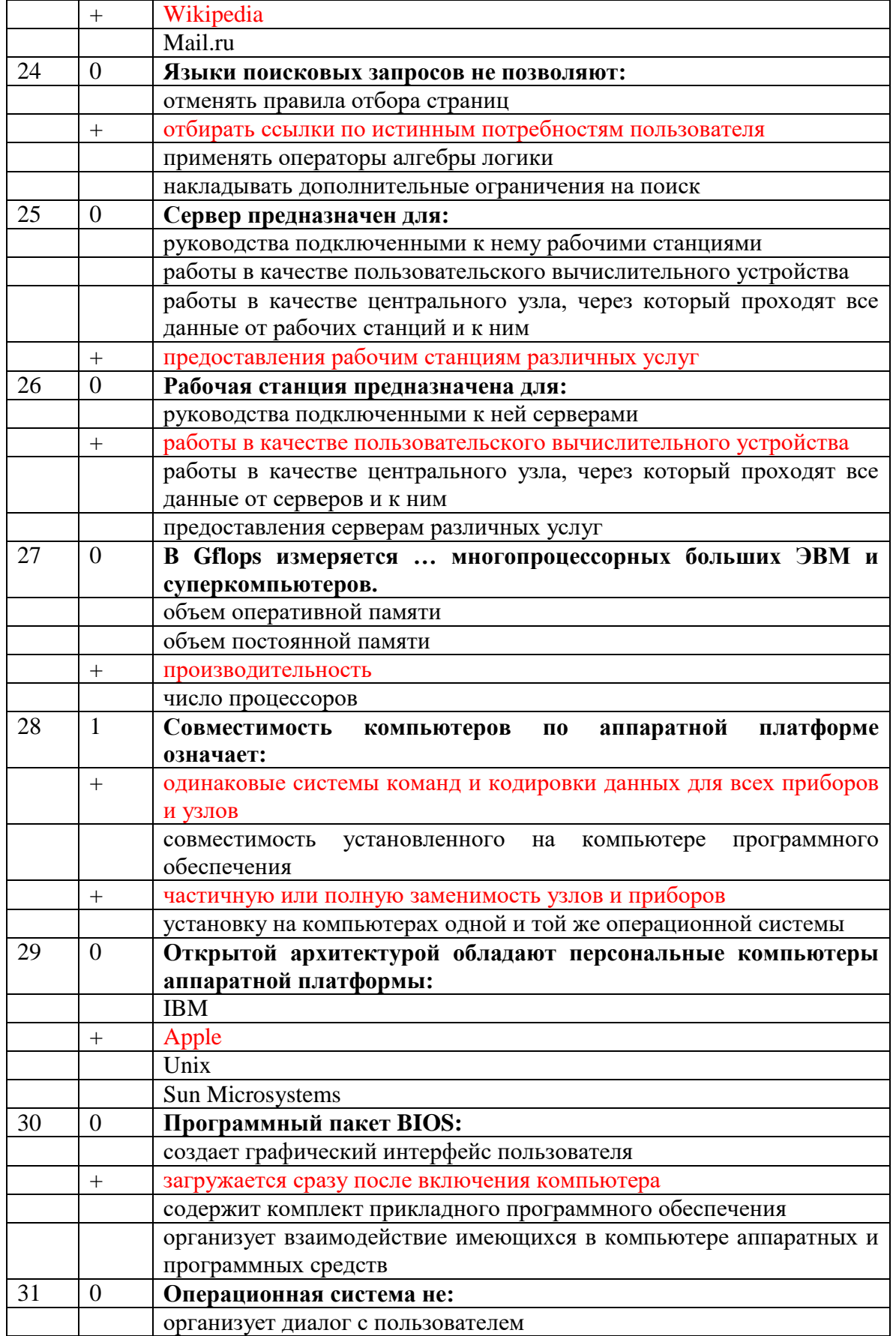

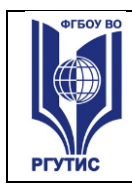

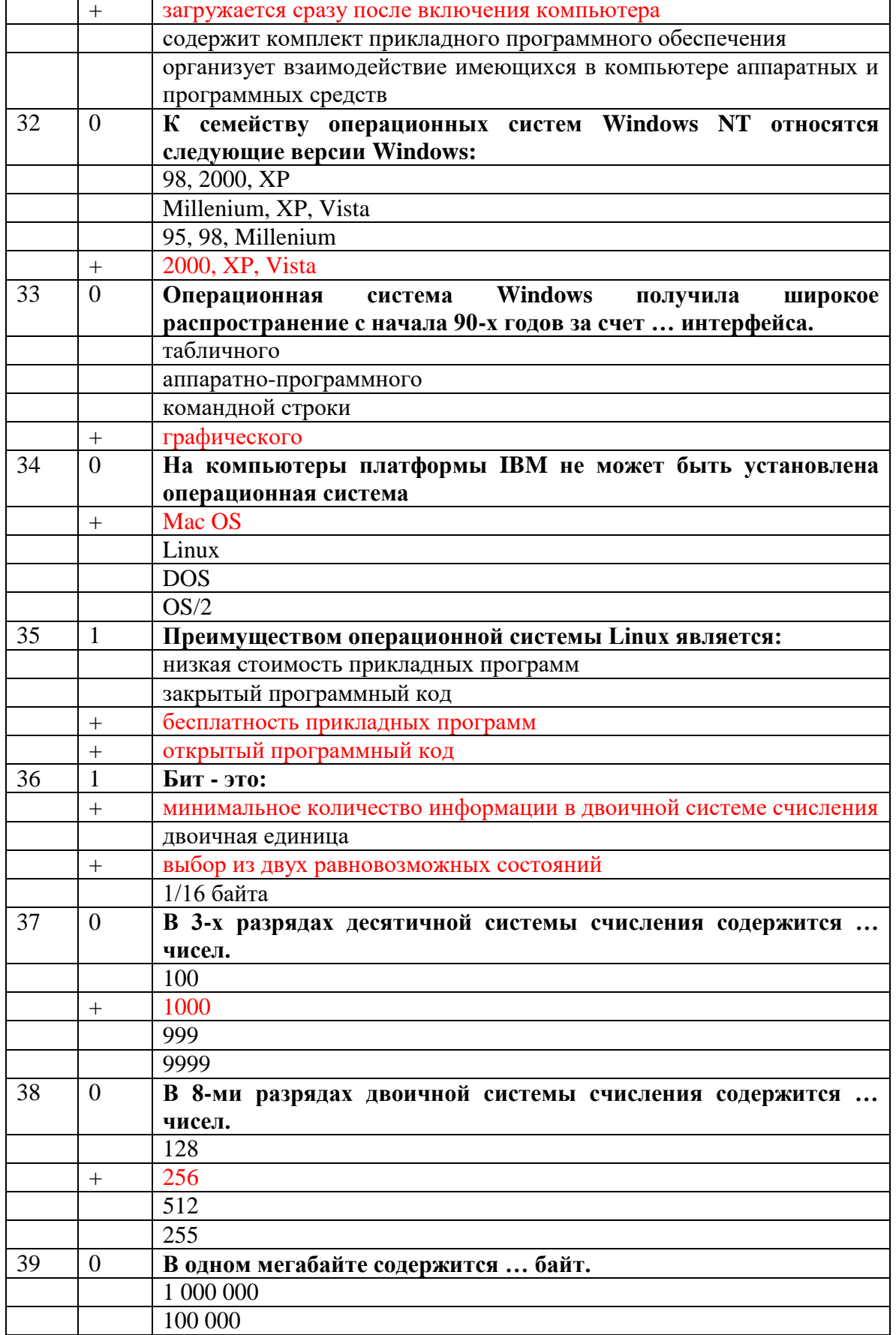

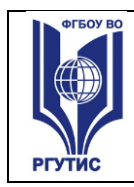

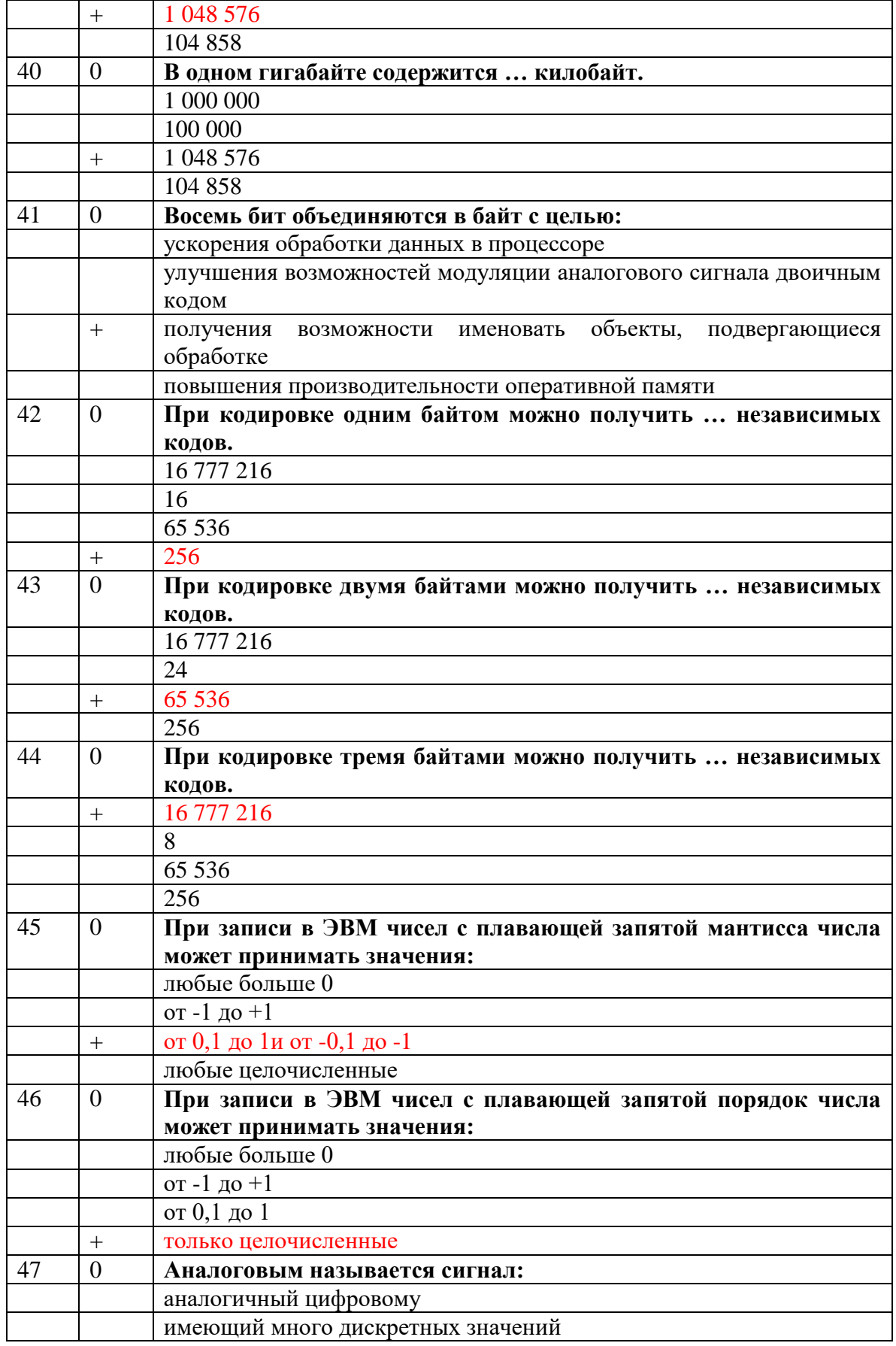

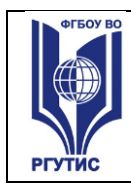

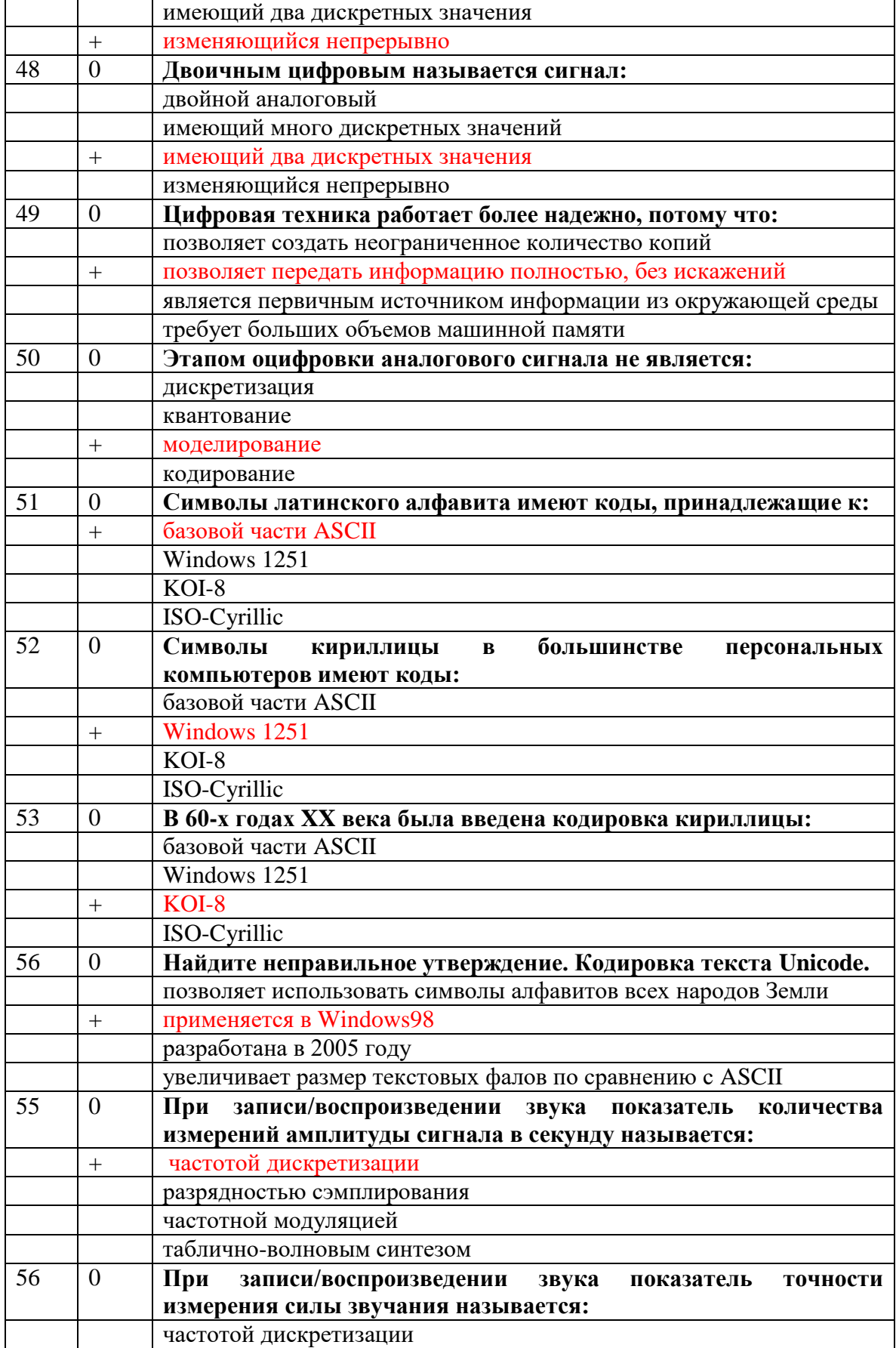

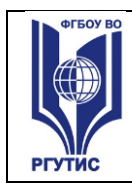

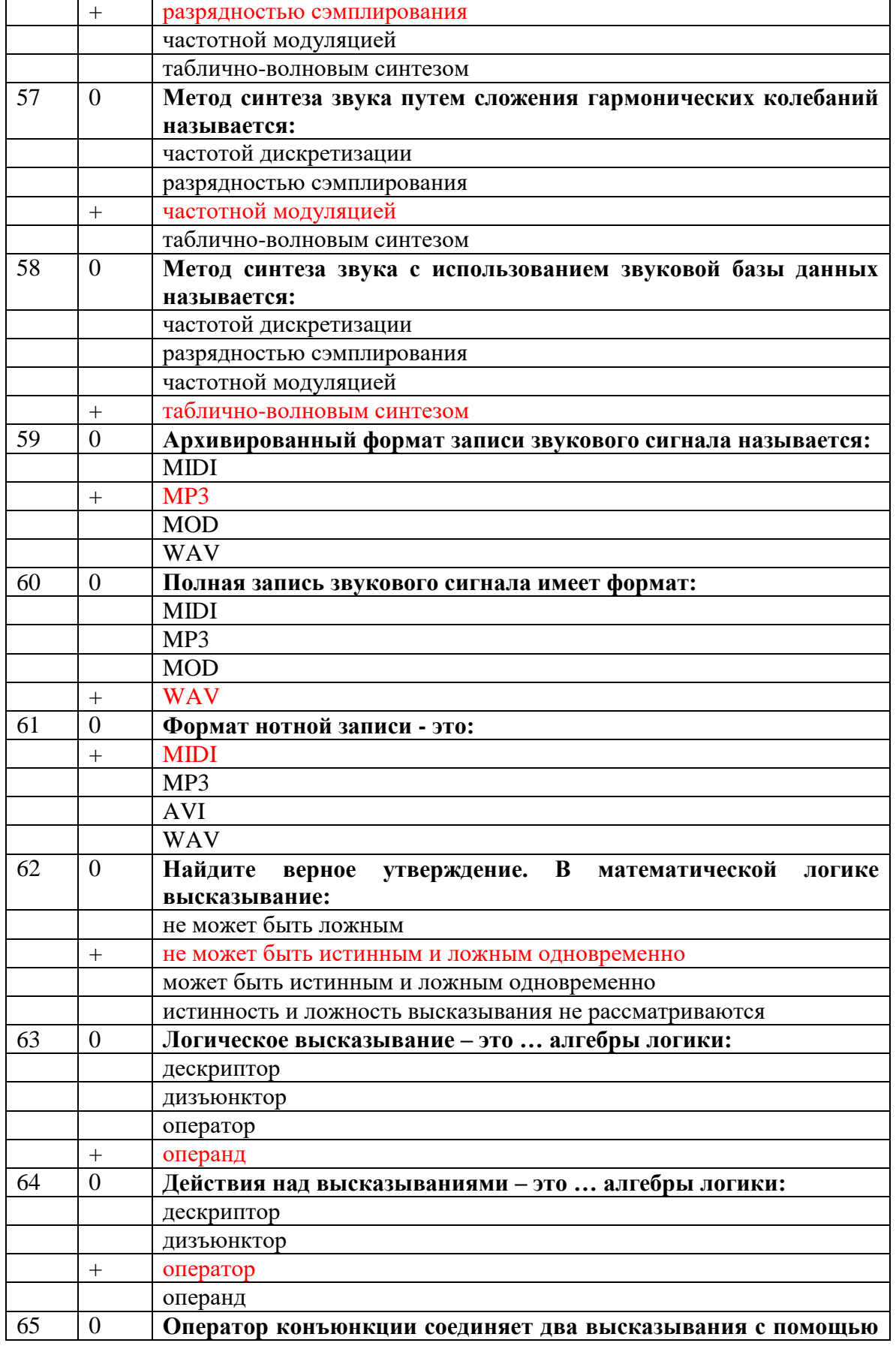

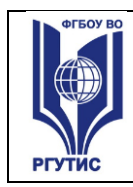

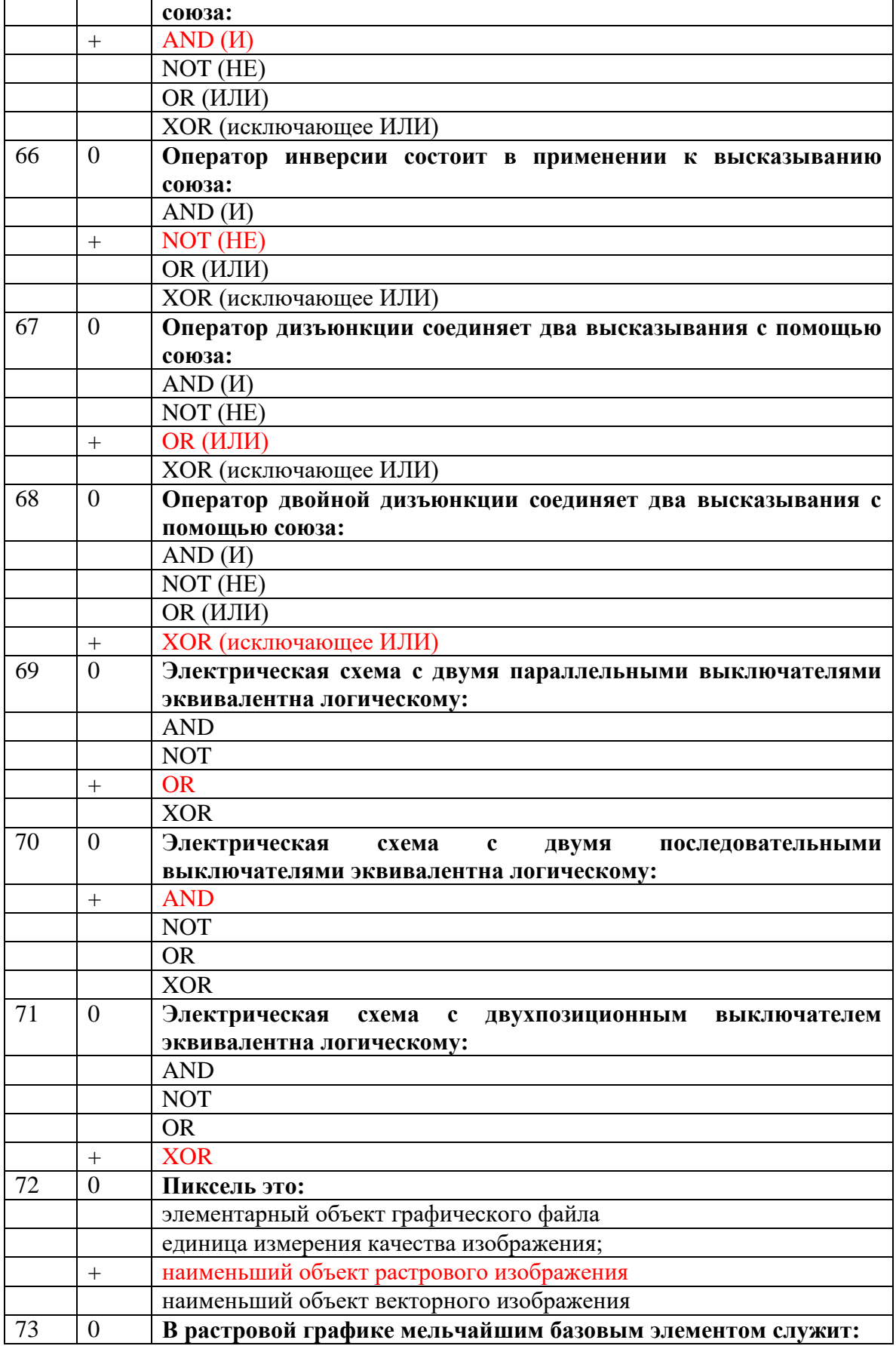

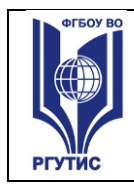

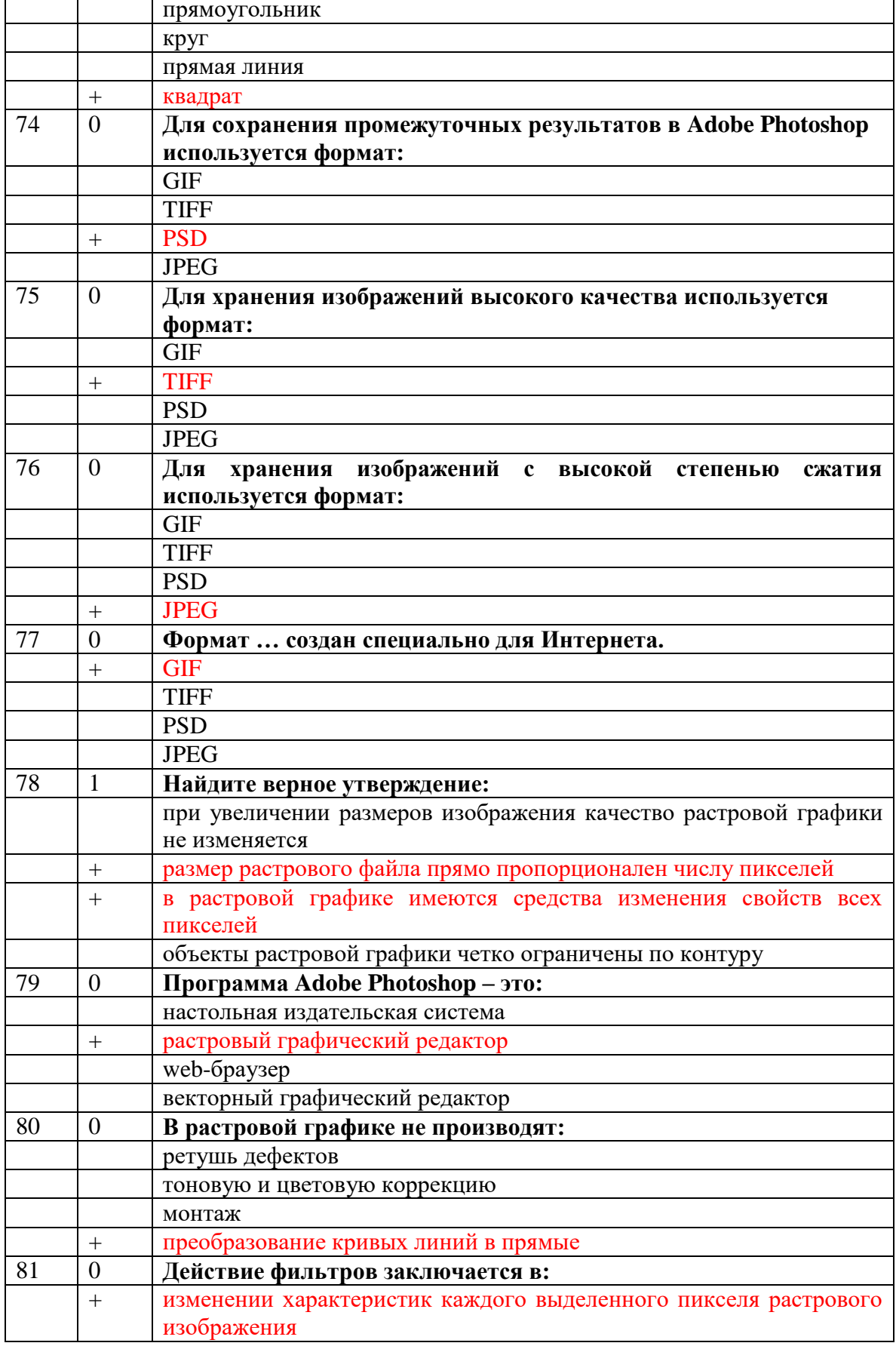

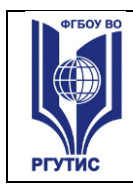

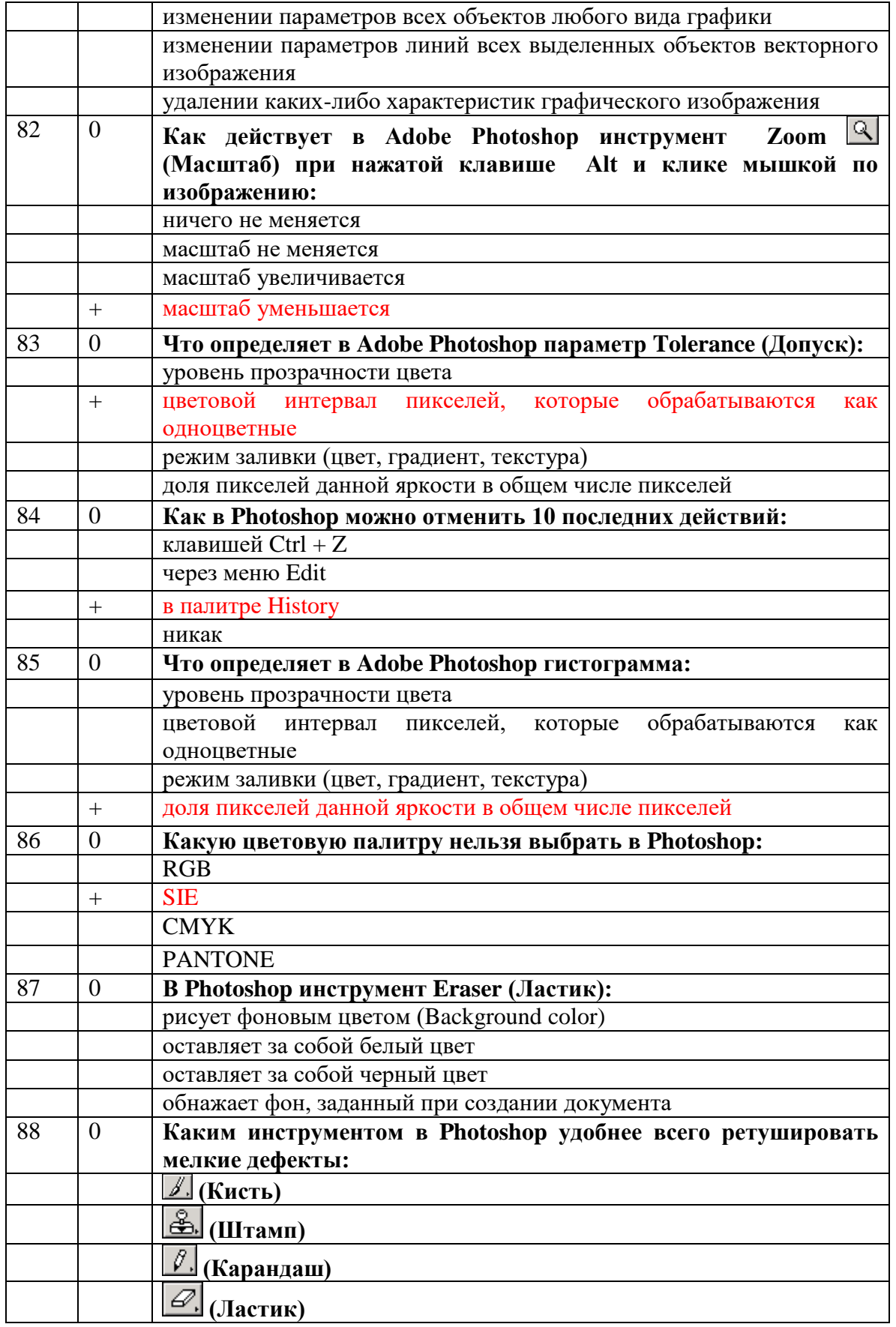

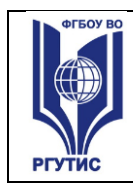

 $A$ ucm 25

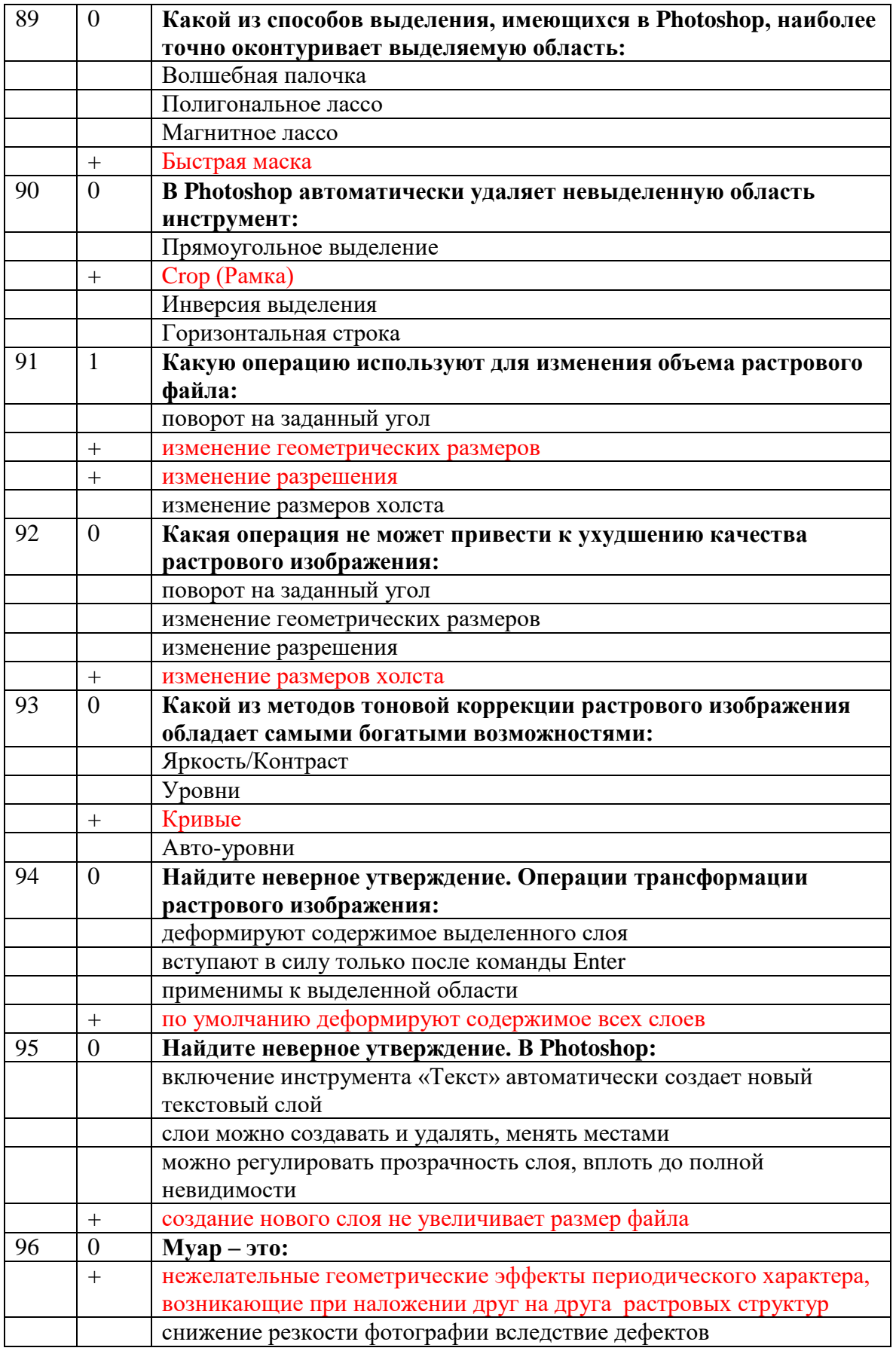

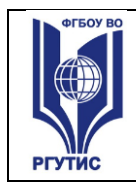

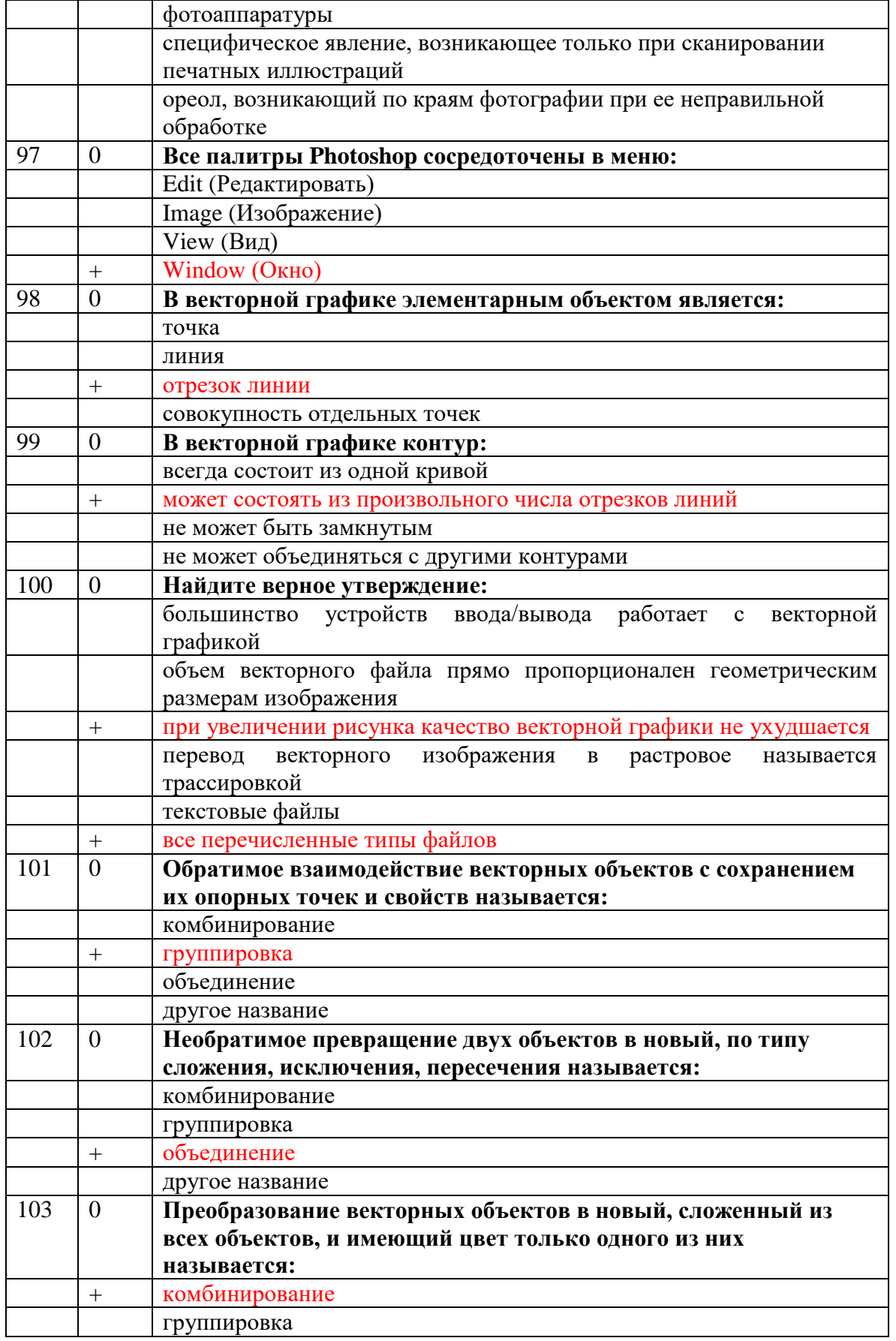

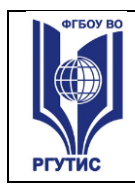

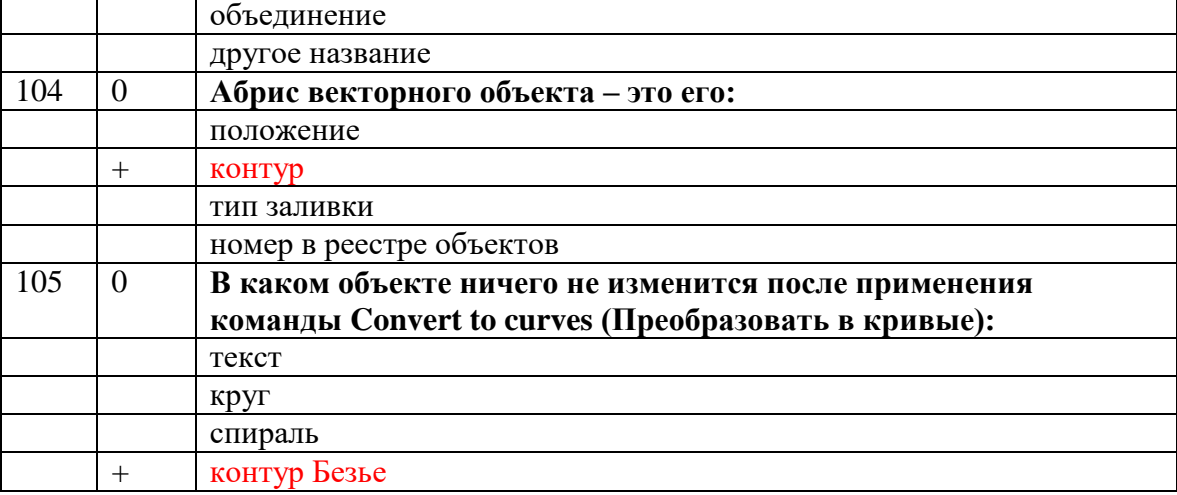

2) Теоретические вопросы к коллоквиумам.

- 1. Понятие информационного общества, его становление и основные черты.
- 2. Понятия: сигналы, данные, информация, знания, их взаимодействие.
- Основные виды служебных информационных технологий. Примеры служебных ИТ.  $3.$
- 4. Основные вилы приклалных информационных технологий. Примеры приклалных ИТ.
- Информационная система и ее компоненты. Примеры ИС. 5.
- Понятие интерфейса и виды интерфейсов. Информационные протоколы и их 6. стандартизация.
- 7. Пользовательские интерфейсы: командной строки, WIMP, SILK.
- 8. ПК, рабочие станции, серверы, суперкомпьютеры: назначение, особенности архитектуры, технические параметры.
- 9. Аппаратные платформы, аппаратная совместимость, принцип открытой архитектуры.
- 10. Операционные системы, их назначение и функции.
- 11. Операционные системы Windows 9X, Windows NT, Unix, Linux, Android, MacOS.
- 12. Системы счисления, используемые в компьютере. Машинный код, бит.
- 13. Кодировка данных в компьютере по разрядам, байт. Число независимых кодов в 1 и более байтах.
- 14. Значения приставок кило-, мега-, гига-, тера- в двоичной и десятичной системах счисления.
- 15. Нанотехнологии, определение. Технология производства, размер нано ячеек микросхем.
- 16. Системы кодировки текста ASCII и Unicode (разрядность, структура). Кодировки Windows-1251 и КОИ-8. Текстовые форматы.
- 17. Представление цвета в компьютере. Цветовые режимы Bitmap, Grayscale, Index. Параметры, применение.
- 18. Цветовые модели RGB и СМҮК, параметры, применение.
- 19. Растровая и векторная компьютерная графика: применение, основные элементы, лостоинства и нелостатки.
- 20. Графические форматы BMP, TIFF, JPEG, GIF, WMF, PDF: свойства, применение.
- 21. 3D графика: основные элементы, строение пикселя, этапы создания 3D-объекта, виды текстур и взаимодействие света с ними.
- 22. Аналоговый и цифровой сигналы, преимущества цифровой техники.
- 23. Оцифровка аналогового сигнала и ее стадии.

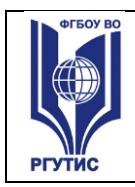

- 24. Представление звука в компьютере. Параметры звукового сигнала и стандарты оцифровки звука. Форматы WAV и MP3, битрейт.
- 25. Методы компьютерного синтеза звука (Wave-table, FM и др.), их применение. Стандарты MIDI и MOD.
- 26. Предмет алгебры логики, логические высказывания и их результат. Операторы и операнды.
- 27. Основные операторы, используемые в компьютере: инверсия, конъюнкция, дизъюнкция, двойная дизъюнкция.
- 28. Виды информационных ресурсов. Преимущества цифровых электронных ресурсов, преимущества печатных материалов.
- 29. Поисковые машины, этапы их работы, релевантность и пертинентность. Поисковые каталоги.
- 30. Правила составления поисковых запросов. Команды языков поисковых запросов.
- 31. Базовая конфигурация и периферийные устройства ПК. Важнейшие устройства системного блока.
- 32. Материнская плата, чипсет, понятие тактовой частоты.
- 33. Интерфейсы подключения периферийных устройств: COM, LPT, USB, Bluetooth, их назначение и характеристики.
- 34. Процессор и его назначение, процессоры для ПК. Тактовая частота, разрядность, кэшпамять.
- 35. Оперативная память: энергозависимость, объем и время доступа, работа при недостатке ОП.
- 36. Жесткий диск, его устройство, емкость, процессы при записи и стирании информации.
- 37. Клавиатура, виды функциональных и специальных клавиш, клавиатурные эквиваленты.
- 38. Устройства манипуляторного типа и их параметры: мышь и ее аналоги в переносной технике, джойстики.
- 39. Классификация программного обеспечения для ПК по различным признакам.
- 40. Лицензионное и свободно распространяемое ПО (Freeware, Shareware).
- 41. Программы базового уровня и средства их хранения, BIOS.
- 42. Служебные программы Windows: назначение, возможности.
- 43. Файловые менеджеры: виды, назначение, возможности.
- 44. Сжатие данных: обратимая и необратимая архивация, способы архивации, программы-архиваторы.

### **4.3.2. Типовые задания для оценки знаний и умений промежуточной аттестации**

Контрольно – измерительные материалы для промежуточной аттестации по учебной дисциплине

#### **Практические задания для экзаменующихся.**

**1.** Нарисуйте в Adobe Photoshop международную эмблему «Красный крест и полумесяц».

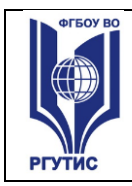

*Лист 29*

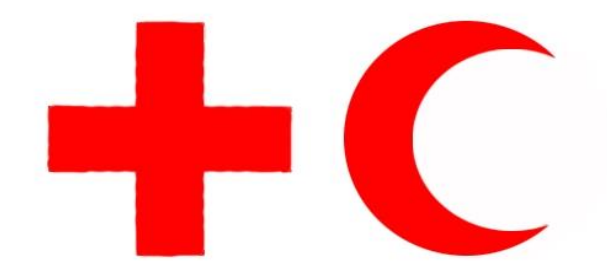

- **2.** В Microsoft Excel откройте файл *«ОкладПремия»*, произведите вычисления всех столбцов таблицы.
- **3.** Откройте в Photoshop файл «Тез Тур». Приведите его к виду, показанному в образце.

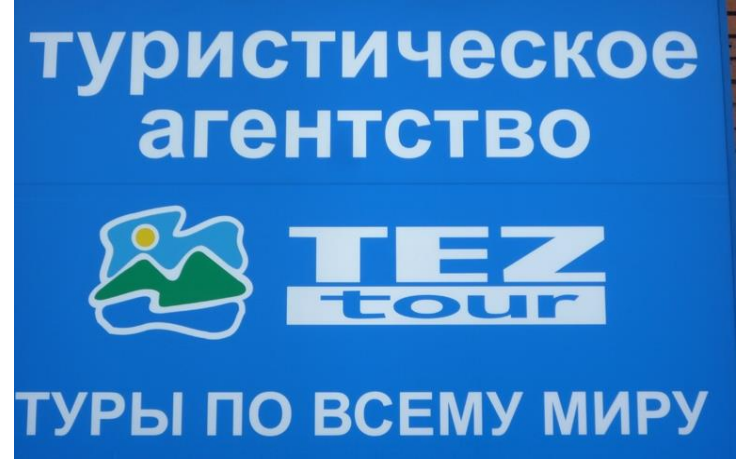

**4.** Средствами Microsoft Word напишите математическую формулу:

$$
z = c \sqrt{\frac{x^2}{a^2} + \frac{y^2}{b^2} - 1}
$$

**5.** Откройте в Photoshop файл *«СТ00007»*. Удалите лишние, по вашему мнению, участки изображения за счет уменьшения холста. Создайте еще один файл в формате JPEG. Далее уменьшите размер/разрешение файлов так, чтобы не было видимого ухудшения качества.

Насколько уменьшился размер файла формата TIFF при сжатии LZW? А размер файла формата JPEG, тоже без заметного ухудшения качества?

**6.** Составить в Microsoft Excel следующую таблицу, взять у преподавателя данные о цене и количестве, произвести вычисление стоимости.

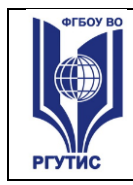

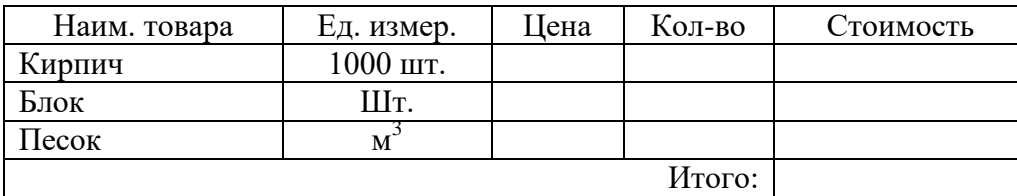

Откройте в Photoshop файл *«РадиоРоссии»*. Приведите его к виду, показанному в образце.

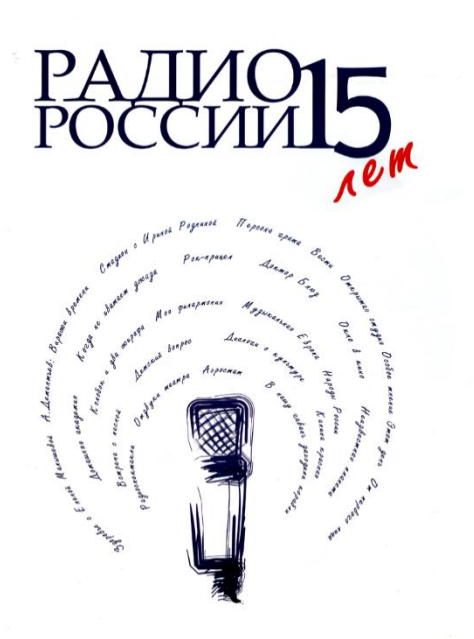

- **7.** Составьте в Microsoft Power Point презентацию не менее чем из 5 слайдов на тему: «Мой любимый вид спорта». Обязательно использовать автофигуры, анимационные эффекты, создать две гиперссылки.
- **8.** Откройте в Photoshop файл *«Старое фото»*. Проведите коррекцию поврежденных и затемненных участков, при необходимости обрезку.
- **9.** В Microsoft Access создайте базу данных «Книжная полка» в режиме «Конструктор» со следующими полями:

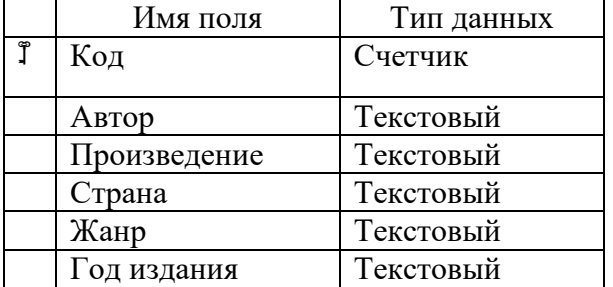

Перейдите в режим таблицы и сделайте 10 произвольных записей о книгах.

**10.** Откройте в Photoshop файл *«Шампанское»*. Проведите коррекцию поврежденных и затемненных участков, при необходимости обрезку.

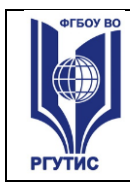

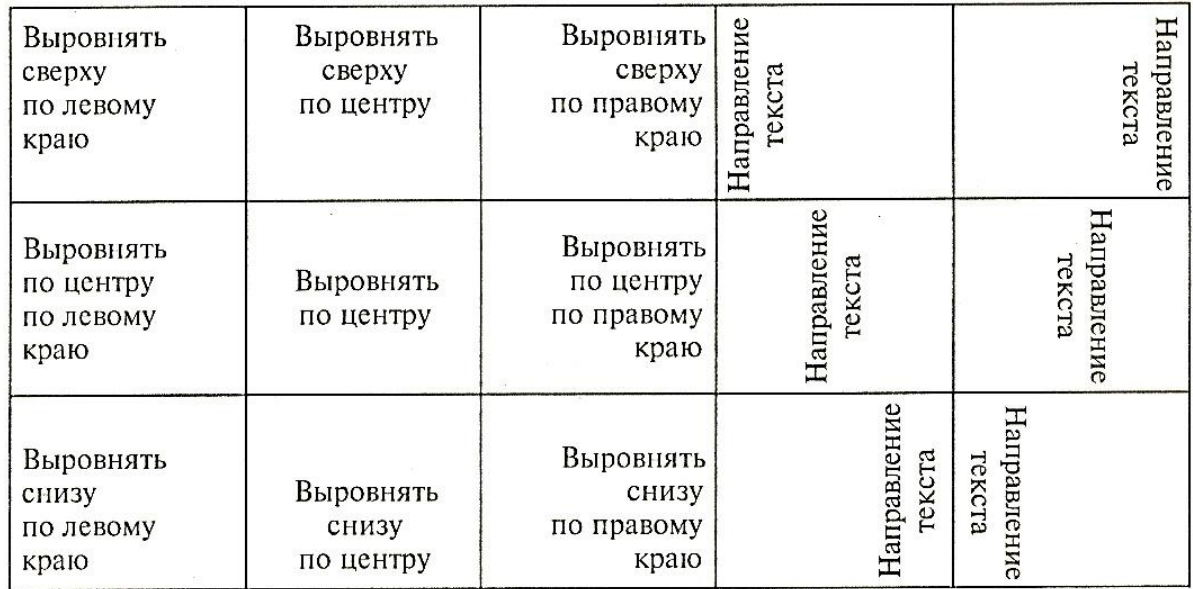

11. Создайте в Microsoft Word таблицу по прилагаемому образцу.

### Различное направление и выравнивание текста в таблице

12. В Corel DRAW напишите свои фамилию, имя, отчество, методом «Текст вдоль линии» (кривой Безье). Рялом поставьте какой-либо символ из неалфавитного шрифта (как в образце).

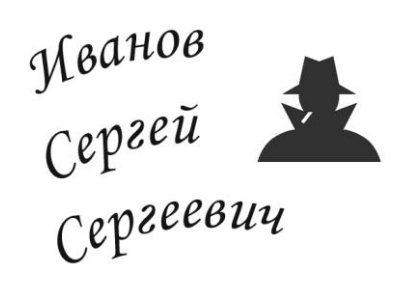

- 13. Средствами Microsoft Word нарисуйте куб, цилиндр, конус.
- 14. Создайте при помощи Microsoft Word свою визитную карточку, вставив в нее логотип и рекламу оказываемых услуг.
- 15. Откройте в Photoshop файл «Стильный». Выделите плакат, сделайте плакат максимально прямоугольным, удалите стену. Уменьшите размер изображения до величины, удобной для показа на экране и сохраните в JPEG без заметной потери качества.
- Насколько изменился размер файла?
- 16. Составьте в Microsoft Power Point презентацию не менее чем из 5 слайдов на тему: «Информационные технологии». Сделать настройки на автоматическое появление анимированных объектов, на автоматическую смену слайдов, в удобном для чтения режиме.

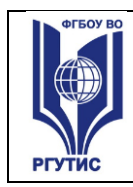

**17.** Откройте в Photoshop файл *«Для влюбленных»*. Выделите плакат, сделайте плакат максимально прямоугольным, удалите окружение. Уменьшите размер изображения до величины, удобной для показа на экране и сохраните в JPEG без заметной потери качества.

Насколько изменился размер файла?

**18.** В Microsoft Excel создайте таблицу:

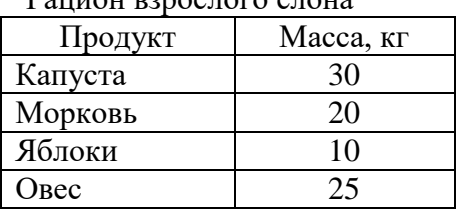

Постройте по этим данным три вида диаграмм с различным расположением элементов.

**19.** Откройте файл *«Зеленый чай»*. Превратите жидкость в стакане в черный чай (как в образце).

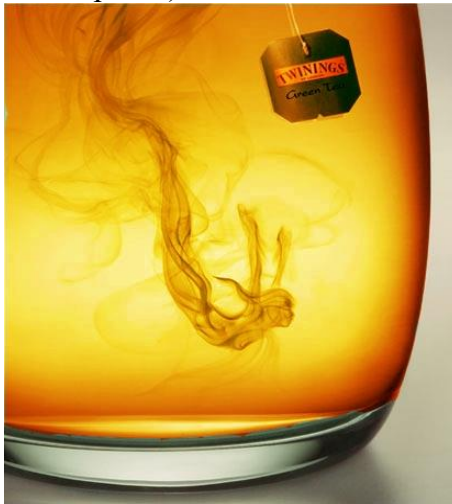

- **20.** Составить в Microsoft Power Point презентацию на тему: «Объемы и поверхности тел», содержащую слайды: Куб, Цилиндр, Конус, Шар. На каждом должны быть анимированные рисунок и формулы (их можно взять из файла *«Формулы»*).
- **21.** 2. В Microsoft Excel откройте файл *«ПаркетЛинолеум»*. Произведите необходимые вычисления и постройте диаграмму продаж с процентным распределением по месяцам, как в образце.

Рацион взрослого слона

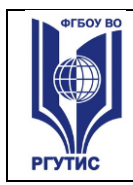

### Продажи за 1-е полугодие 2013 года

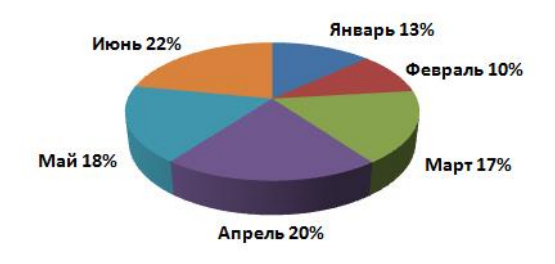

22. Создайте кольцо, имеющее внешний контур синий, внутренний - красный. В кольцо впишите свою фамилию, вдоль линии.

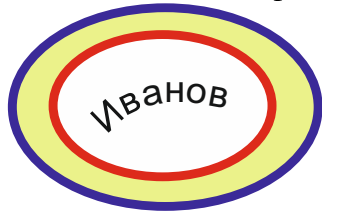

23. Создайте в Microsoft Word схемы по прилагаемому образцу.

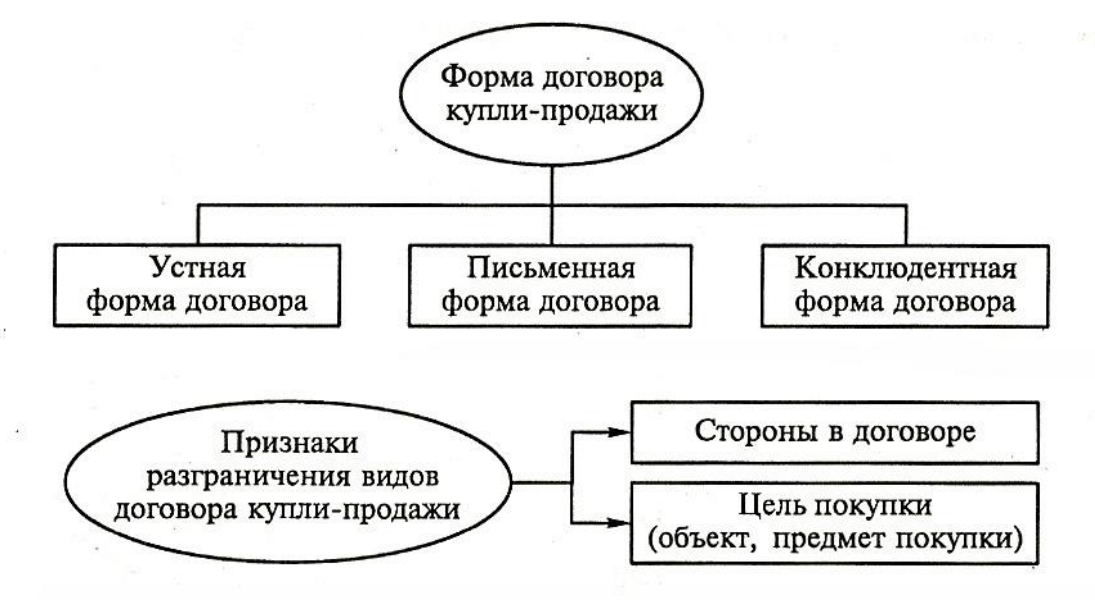

24. Создайте при помощи Microsoft Word макет листка с рекламой какого-либо товара или услуги, используя автофигуры, вставку рисунка, список.

### 25. Напишите фразу:

У нас на кухне газ горит по реакции:  $CH_4 + 2O_2 = CO_2 + 2H_2O$ Повторите написанное восемь раз, используя разные шрифтовые гарнитуры, начертания, кегль, выравнивания строки, абзацные отступы

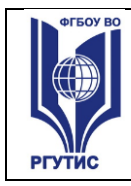

#### **26.** Создайте в Microsoft Word таблицу по прилагаемому образцу. Объелинение и разбиение ячеек таблицы. Нумерация ячеек

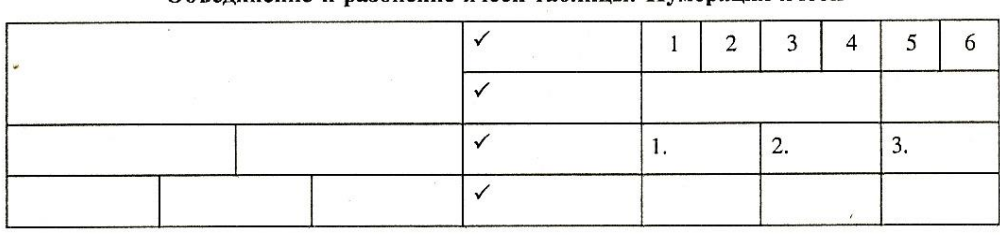

# **27.** Создайте в Microsoft Word таблицу по прилагаемому образцу.

# Иде альный отпуск

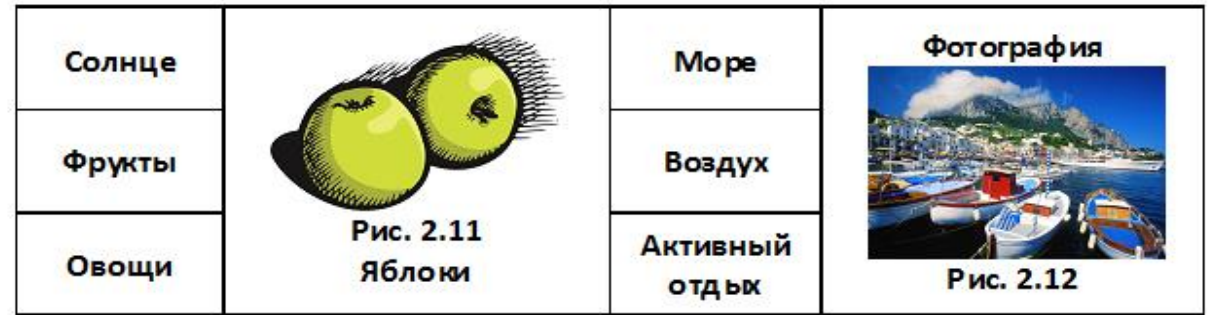

Файлы с иллюстрациями имеются.

**28.** Средствами рисования в Microsoft Word создайте химическую формулу:

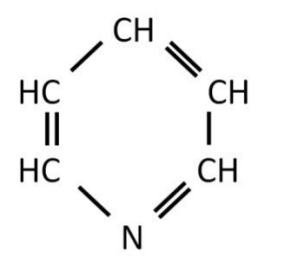

### **4.4. Критерии и показатели оценивания**

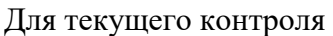

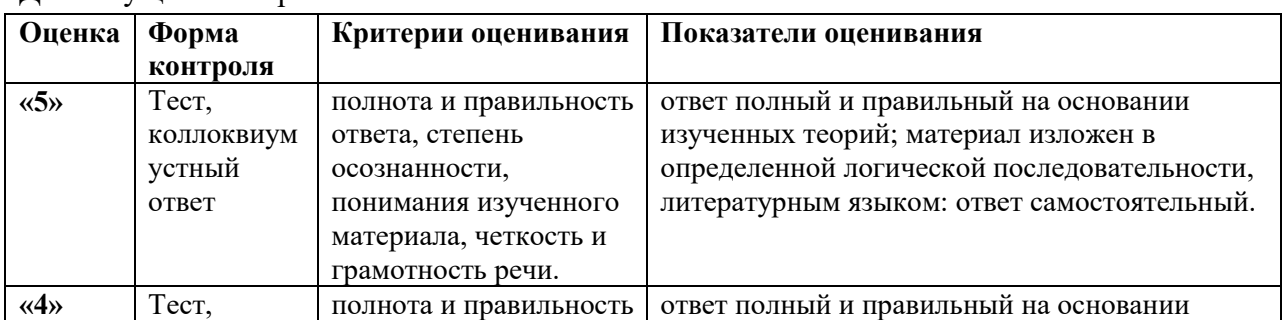

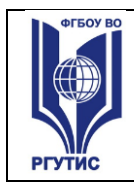

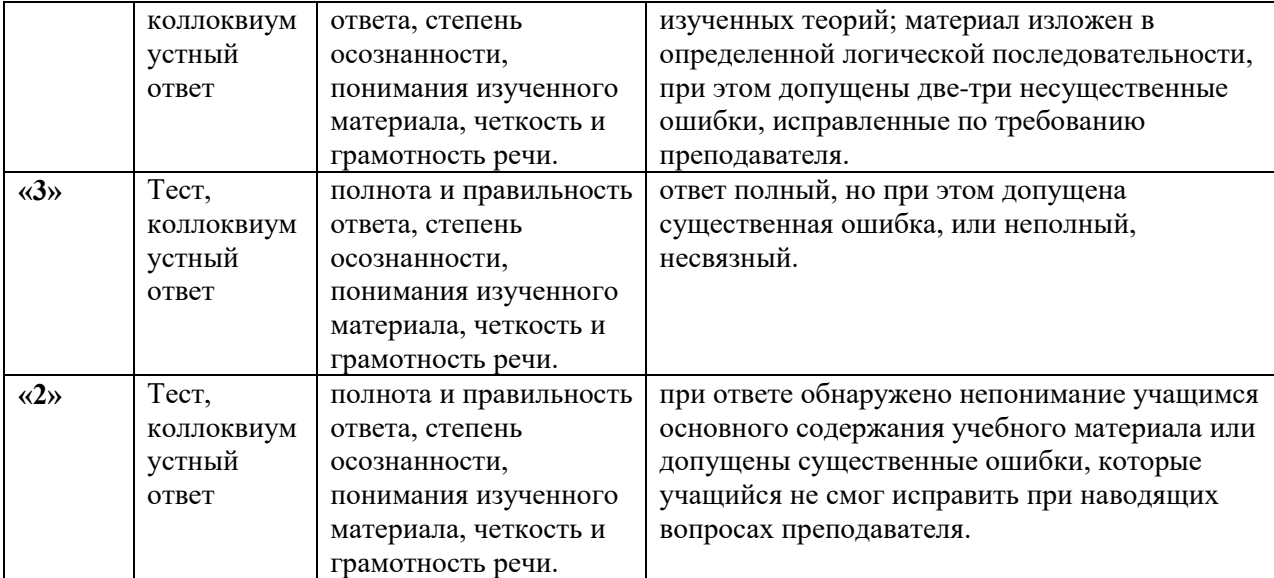

Для промежуточной аттестации

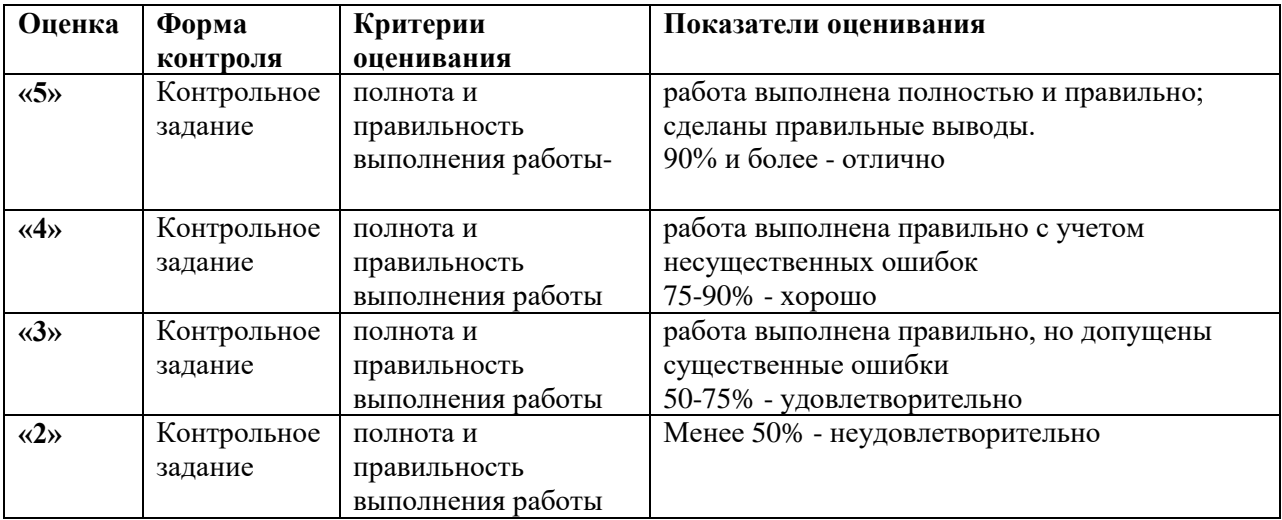

### **5. УСЛОВИЯ РЕАЛИЗАЦИИ ПРОГРАММЫ ДИСЦИПЛИНЫ**

**5.1.** Для реализации программы учебной дисциплины должны быть предусмотрены следующие специальные помещения:

Кабинет *«*Информационных систем в профессиональной деятельности*»*,

оснащенный оборудованием: учебная мебель, плакаты, доска, ПК-10 шт.*,*  техническими средствами обучения: мультимедийное презентационное оборудование-1, принтер-2, экран-1, сканер-1,

### **6. Информационное обеспечение реализации программы**

Для реализации программы библиотечный фонд образовательной организации должен иметь печатные и/или электронные образовательные и информационные ресурсы, рекомендованные ФУМО, для использования в образовательном процессе. При формировании библиотечного фонда образовательной организацией выбирается не менее

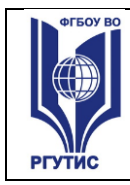

одного издания из перечисленных ниже печатных изданий и (или) электронных изданий в качестве основного, при этом список, может быть дополнен новыми изданиями.

### **6.1. Основные источники**

- 1. Информатика и информационно-коммуникационные технологии (ИКТ): учеб. пособие / Н.Г. Плотникова. — Москва : РИОР : ИНФРА-М, 2021. — 124 с. — (Среднее профессиональное образование). — https://doi.org/10.12737/11561. - ISBN 978-5-16-103365-4. - Текст : электронный. - URL: <https://znanium.com/catalog/document?id=370445>
- 2. Информатика, автоматизированные информационные технологии и системы: учебник / В.А. Гвоздева. — Москва : ИД «ФОРУМ» : ИНФРА-М, 2022. — 542 с. — (Среднее профессиональное образование). - ISBN 978-5-16-107194-6. - Текст : электронный. - URL:<https://znanium.com/catalog/document?id=392694>

### **6.2. Дополнительные источники:**

1. Информационные технологии: учебное пособие / Л.Г. Гагарина, Я.О. Теплова, Е.Л. Румянцева, А.М. Баин / под ред. Л.Г. Гагариной. — М. : ИД «ФОРУМ» : ИНФРА-М, 2019. — 320 с. — (Профессиональное образование). - ISBN 978-5-16-101848-4. - Текст : электронный. - URL:<https://znanium.com/catalog/product/1018534>

2. Базы данных: учебник / Кумскова И.А. — Москва : КноРус, 2024. — 488 с. — (СПО). — ISBN 978-5-406-04714-9. — URL: https://book.ru/book/932018 (дата обращения: 23.03.2020). — Текст: электронный. – URL:<https://book.ru/book/952917>

### **6.3. Ресурсы информационно-телекоммуникационной сети Интернет**

1. Каталог образовательных ресурсов<http://fcior.edu.ru/catalog>

2. Электронные учебники и пособия по информатике.

https://znanium.com/spec/catalog/author/?id=59496d6e-dc39-11e4-b489-90b11c31de4c 3. Электронные учебники по информатике. http://sh12arzamas.ru/uchebnaya-

deyatelnost/biblioteka-i-mediateka/elektronnye-uchebniki/ · Книги по базам данных и электронным таблицам.<https://monster-book.com/bazy-dannyh>

- 4. Электронные учебники по информатике<http://informaks.narod.ru/index.htm>
- 5. <https://znanium.ru/>
- 6. <https://book.ru/>